#### **About Art-Net**

The projector supports Art-Net.

Art-Net is a communication protocol for transmitting and receiving DMX512 over an Ethernet network. An Art-Net controller allows you to control the projector.

To set up Art-Net, use the on-screen menu to select [SETUP] → [NETWORK SETTINGS] → [NETWORK SERVICE] → [SERVICES]→ [Art-Net].

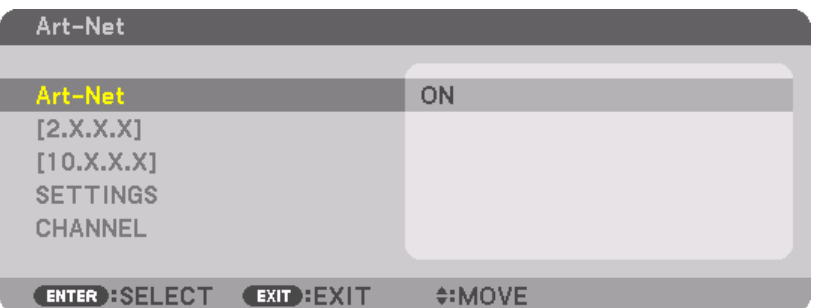

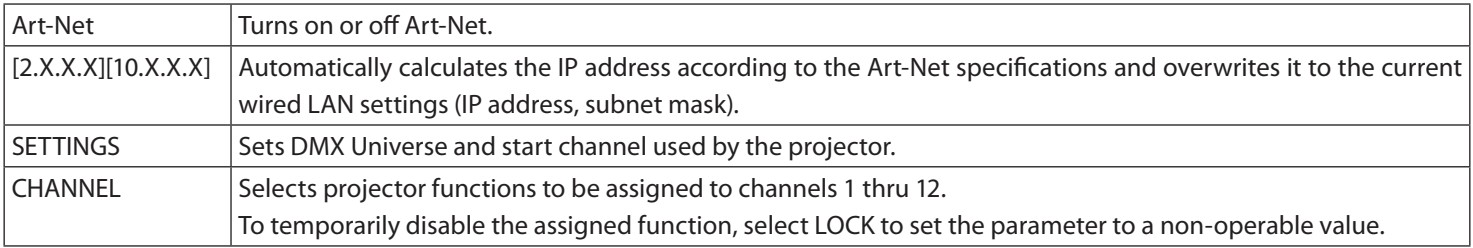

・ The function and DMX value set for each channel can be checked in [INFO].

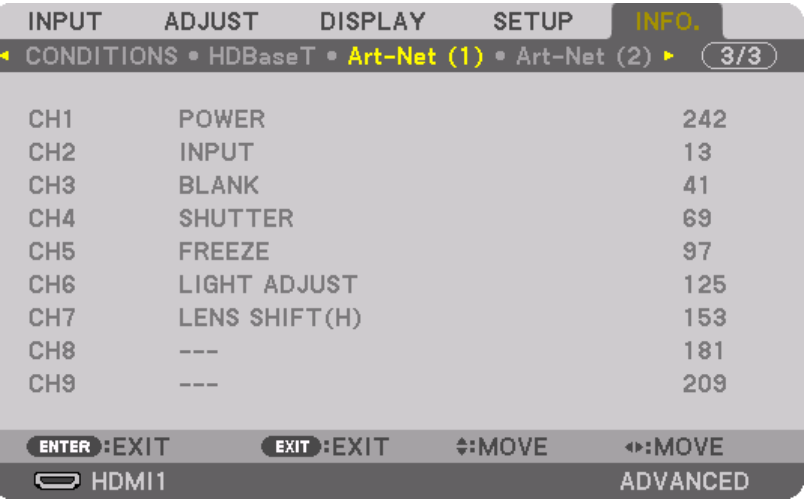

Art-Net is an Ethernet protocol invented by Artistic Licence Art-Net™ Designed by and Copyright Artistic Licence Holdings Ltd

#### **List of DMX parameters**

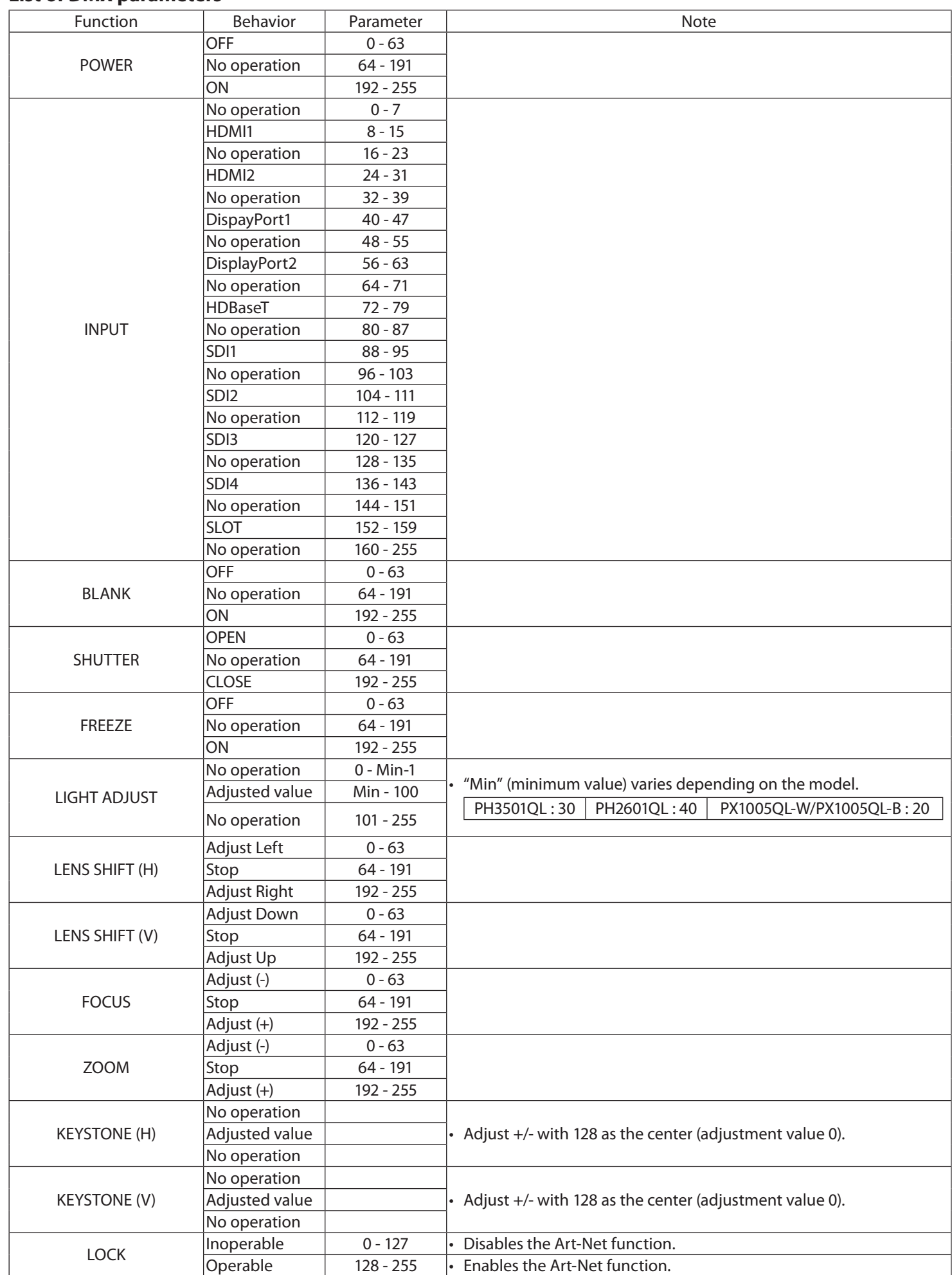

# **Über Art-Net**

Der Projektor unterstützt Art-Net.

Art-Net ist ein Verbindungsprotokoll zum Senden und Empfangen von DMX512 über ein Ethernet-Netzwerk. Mit einem Art-Net-Steuergerät können Sie den Projektor steuern.

Wählen Sie zur Einrichtung von Art-Net im Bildschirmmenü [EINRICHTEN] → [NETZWERK-EINSTELLUNGEN] → [NETZWERKSERVICE]  $\rightarrow$  [DIENSTE]  $\rightarrow$  [Art-Net] aus.

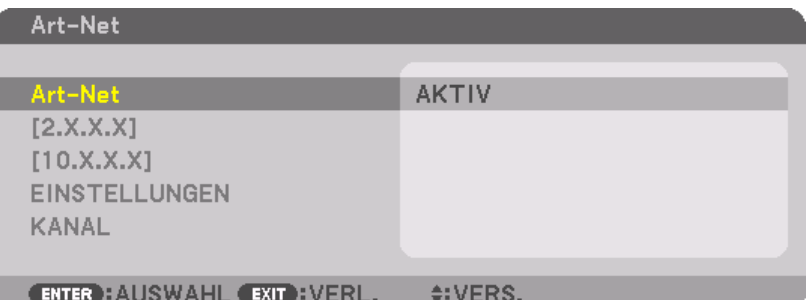

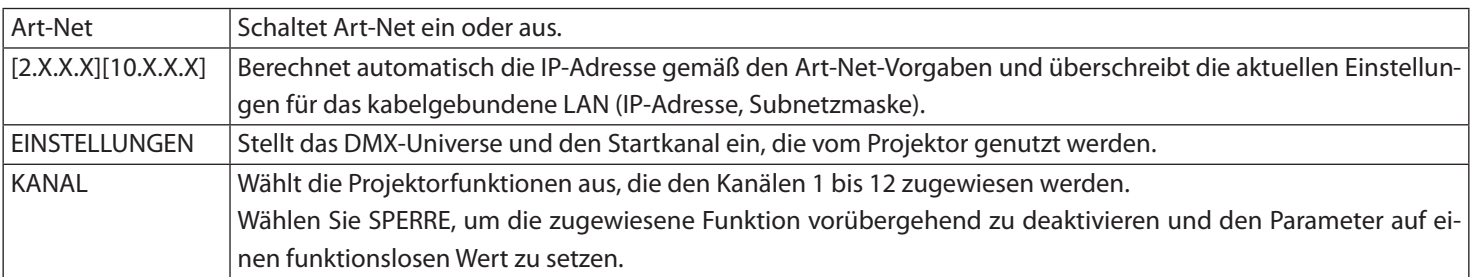

・ Die Funktion und der DMX-Wert für den jeweiligen Kanal kann unter [INFO] überprüft werden.

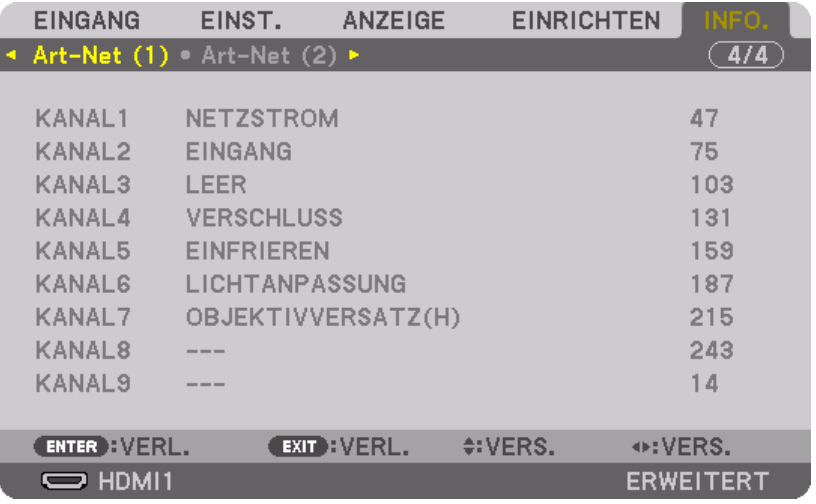

Art-Net ist ein von Artistic License eingeführtes Ethernet-Protokoll Art-Net™ Designed by and Copyright Artistic Licence Holdings Ltd

#### **Liste der DMX-Parameter**

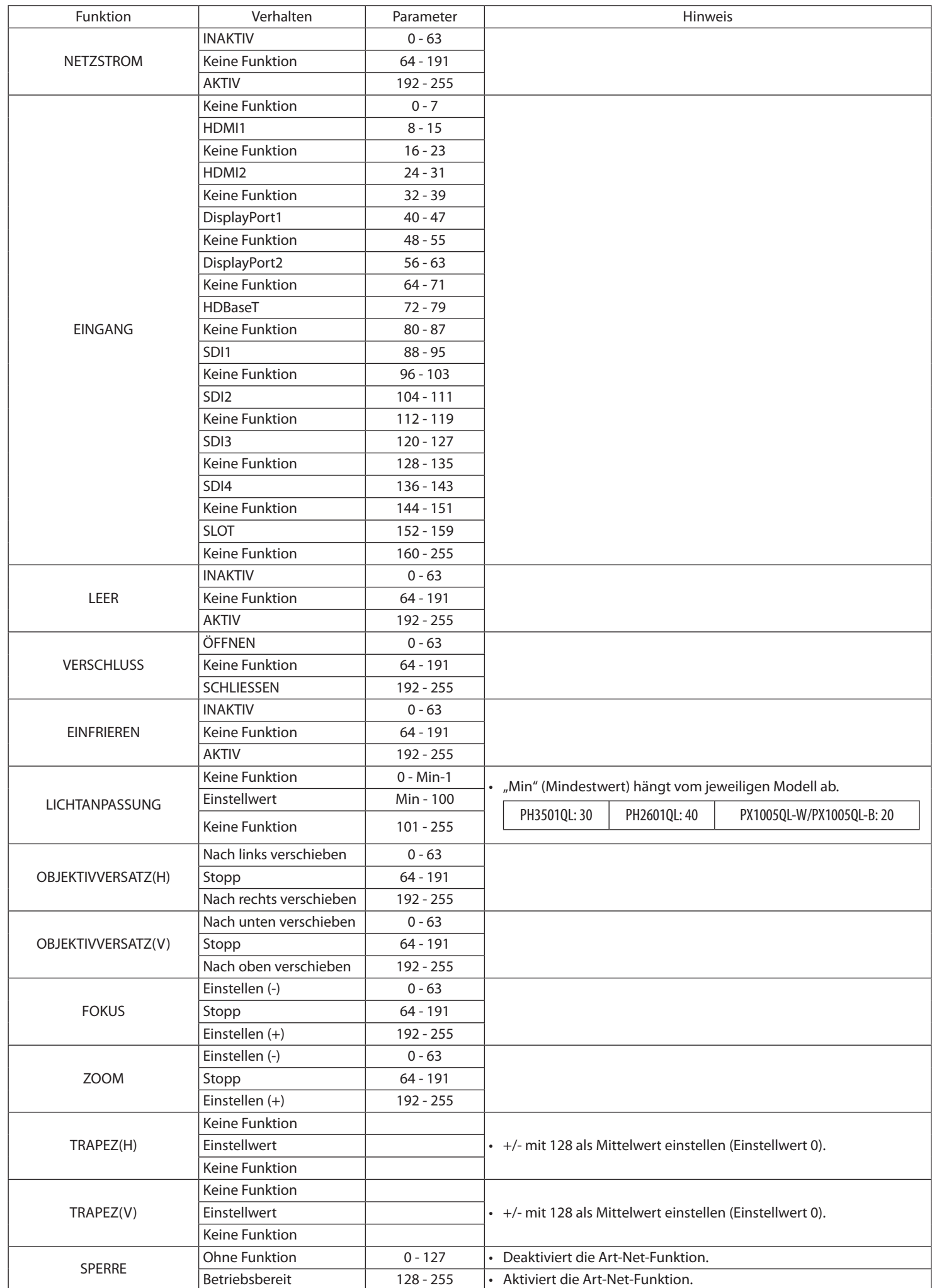

# **À propos de Art-Net**

Le projecteur prend en charge Art-Net.

Art-Net est un protocole de communication pour la transmission et la réception de DMX512 sur un réseau Ethernet. Un contrôleur Art-Net vous permet de contrôler le projecteur.

Pour configurer Art-Net, utilisez le menu à l'écran pour sélectionner [CONFIG.] → [PARAMETRES RESEAU] → [SERVICES RESEAU] → [SERVICES]→ [Art-Net].

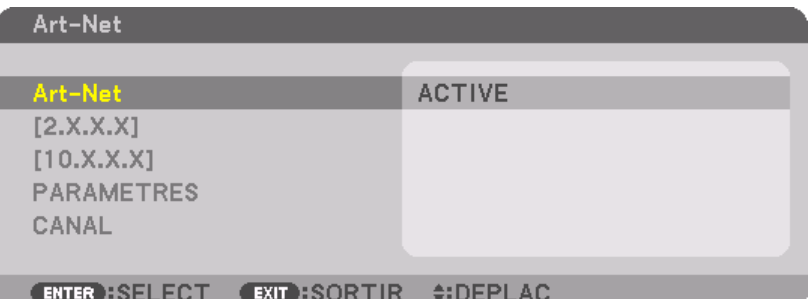

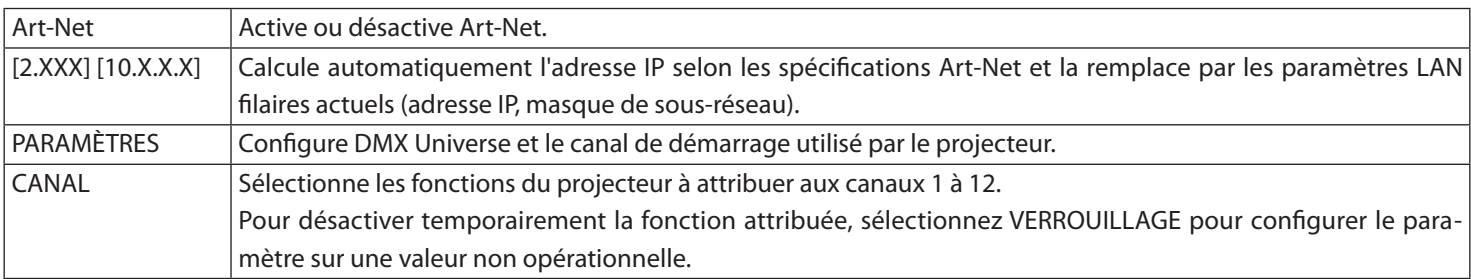

・ La fonction et la valeur DMX configurée pour chaque canal peuvent être vérifiées dans [INFO].

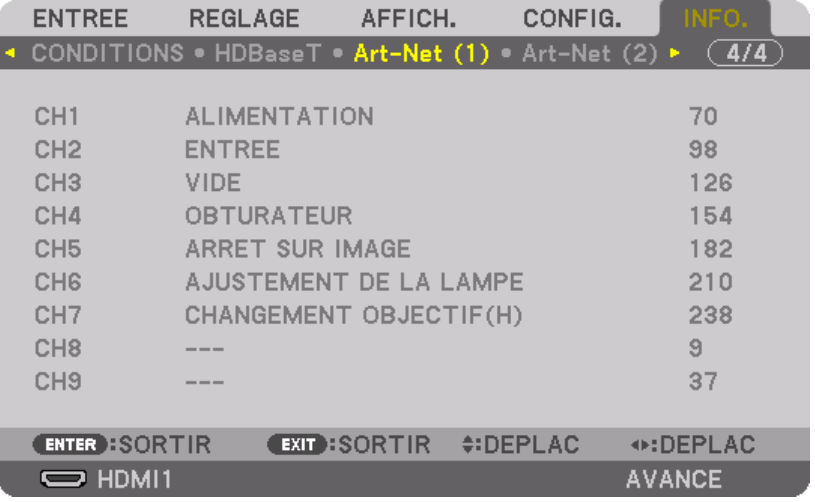

Art-Net est un protocole Ethernet inventé par Artistic License Art-Net™ Designed by and Copyright Artistic Licence Holdings Ltd

# **Liste des paramètres DMX**

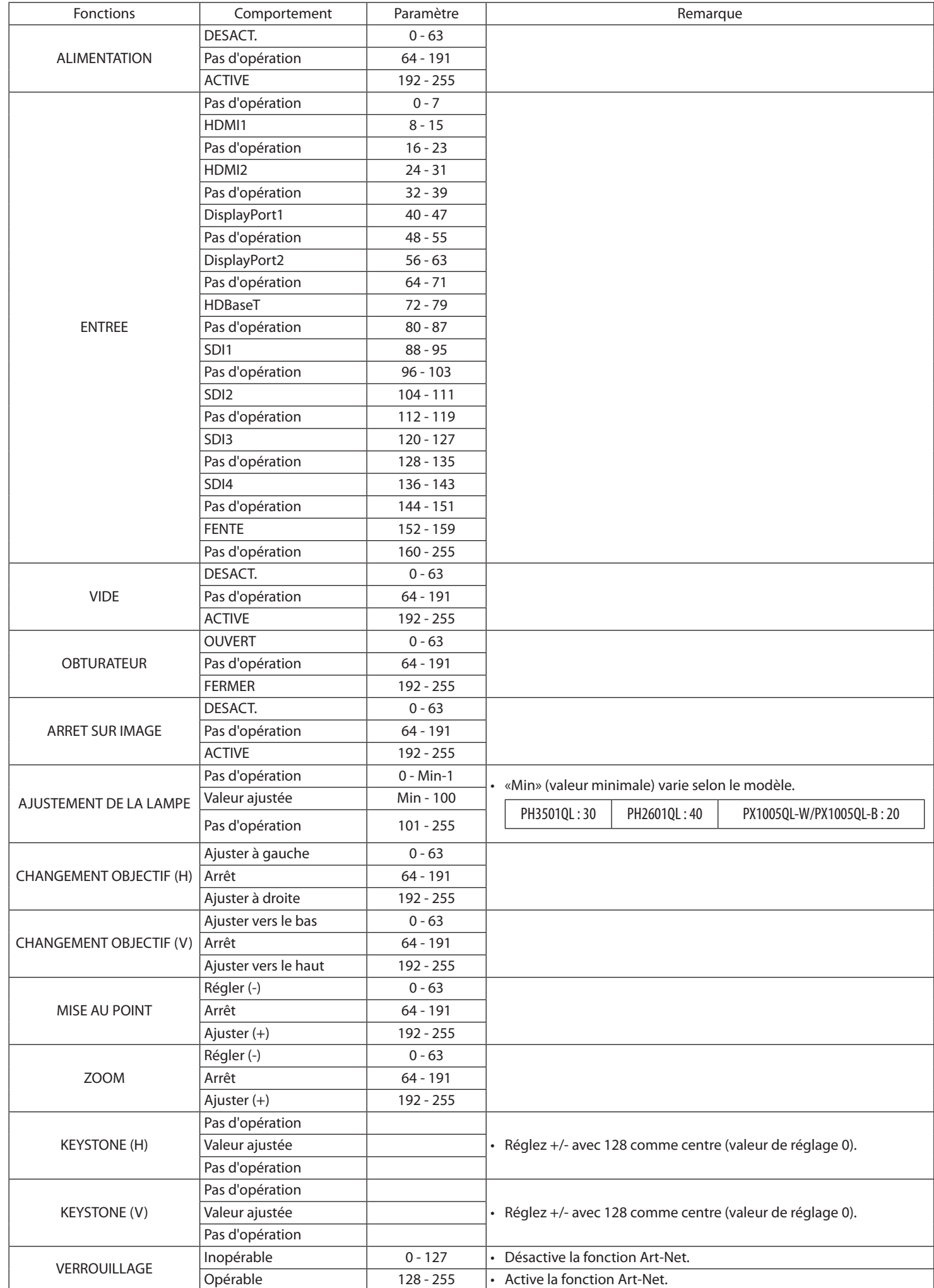

#### **Informazioni su Art-Net**

Il proiettore supporta Art-Net.

Art-Net è un protocollo di comunicazione per la trasmissione e la ricezione di DMX512 su una rete Ethernet. Un dispositivo di controllo Art-Net consente di controllare il proiettore.

Per configurare Art-Net, utilizzare il menu su schermo per selezionare [IMPOST.] → [IMPOSTAZIONI DI RETE] → [SERVIZIO DI RETE] → [SERVIZI]→ [Art-Net].

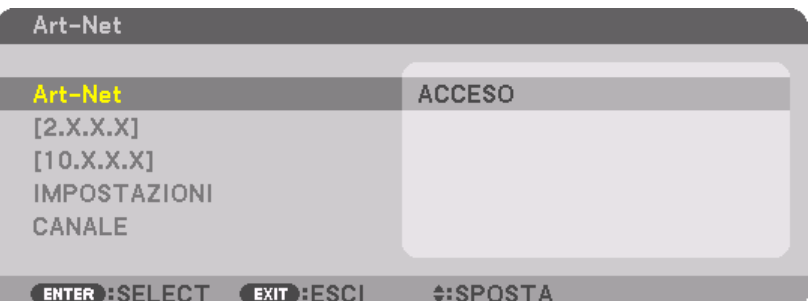

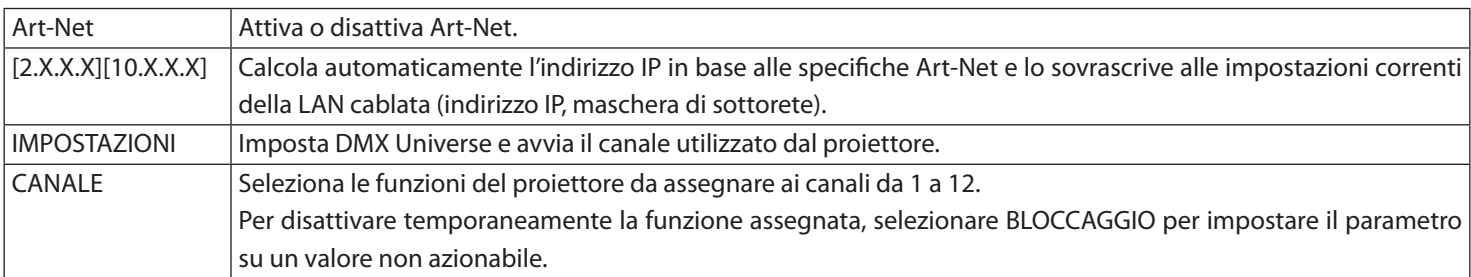

・ La funzione e il valore DMX impostati per ciascun canale possono essere controllati in [INFO].

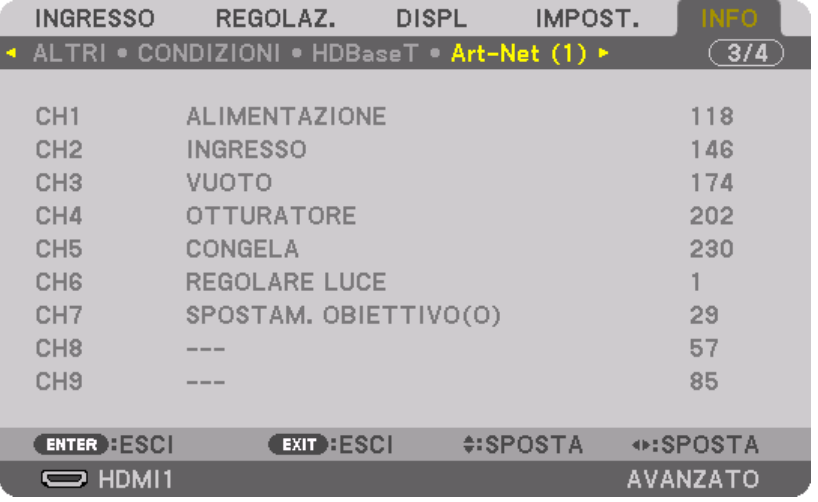

Art-Net è un protocollo Ethernet inventato da Artistic License Art-Net™ Designed by and Copyright Artistic Licence Holdings Ltd

# **Elenco dei parametri DMX**

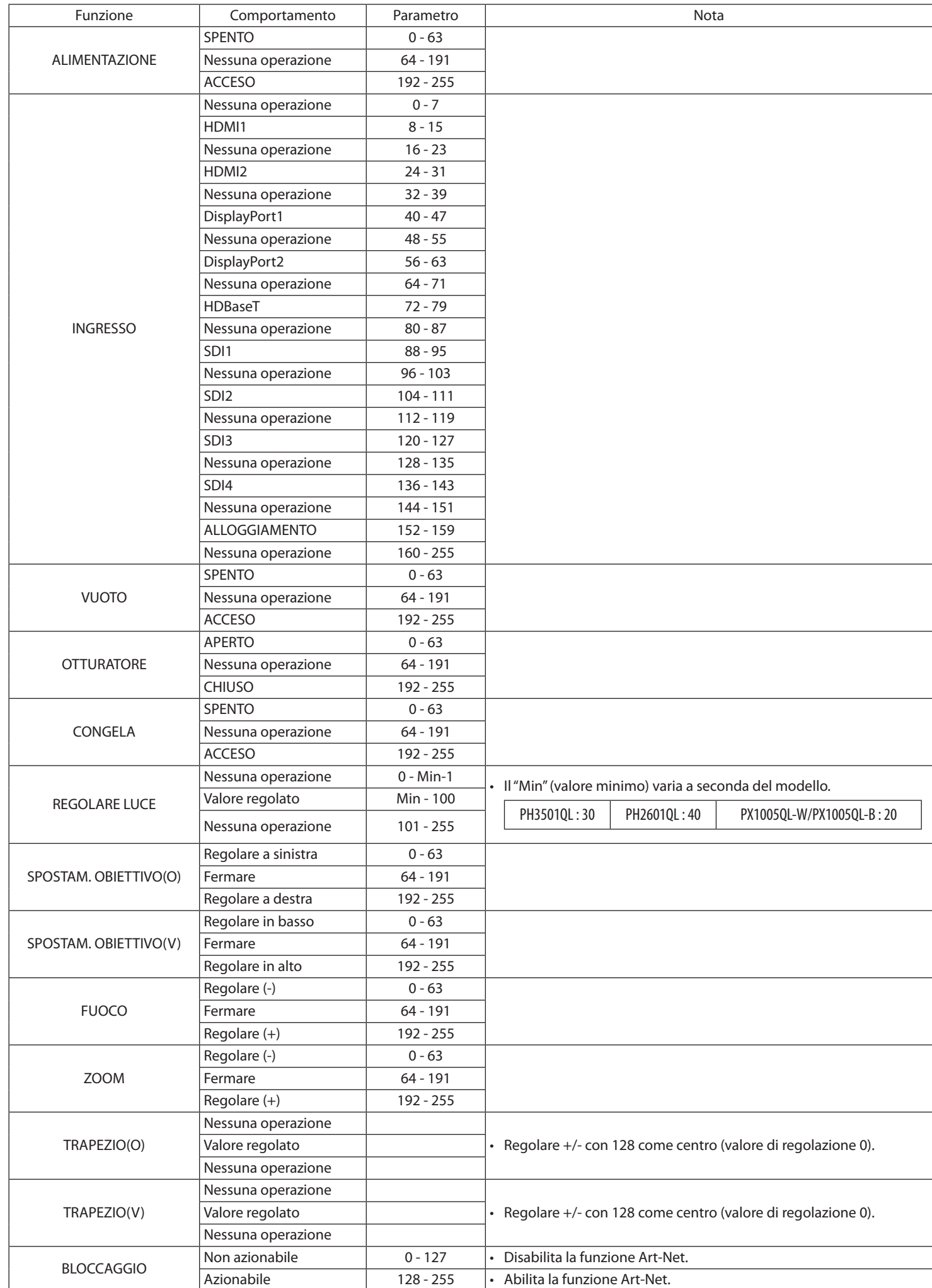

#### **Acerca de Art-Net**

El proyector es compatible con Art-Net.

Art-Net es un protocolo de comunicación para la transmisión y recepción de DMX512 a través de una red Ethernet. Un controlador Art-Net le permite controlar el proyector.

Para configurar Art-Net, utilice el menú en pantalla para seleccionar [CONFIG.] → [CONFIG. DE LA RED] → [SERVICIO DE RED] → [SERVICIOS]→ [Art-Net].

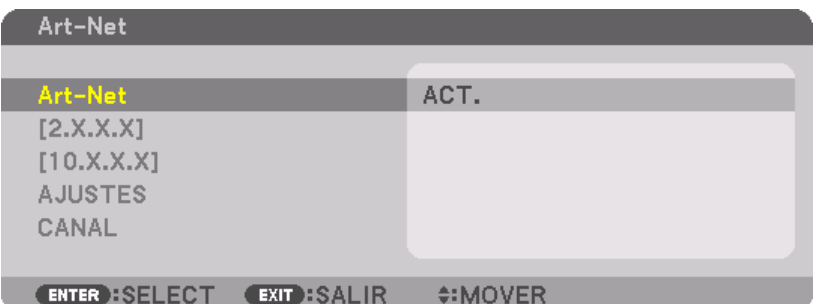

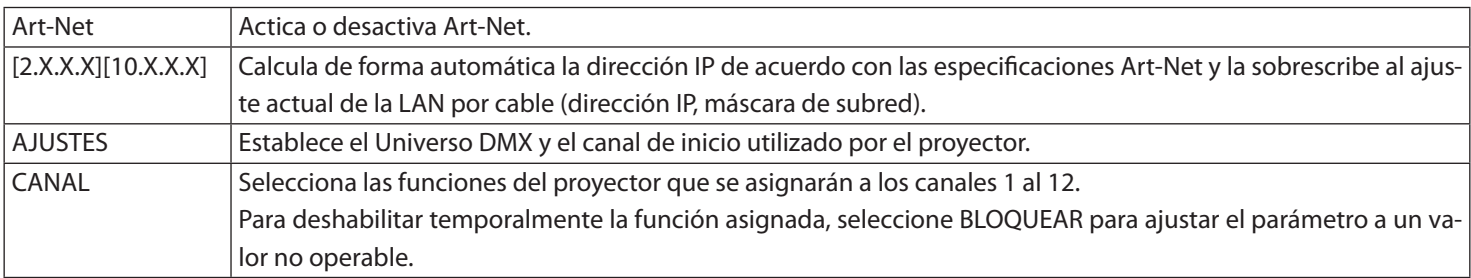

・ La función y el valor DMX establecido para cada canal se pueden comprobar en [INFO].

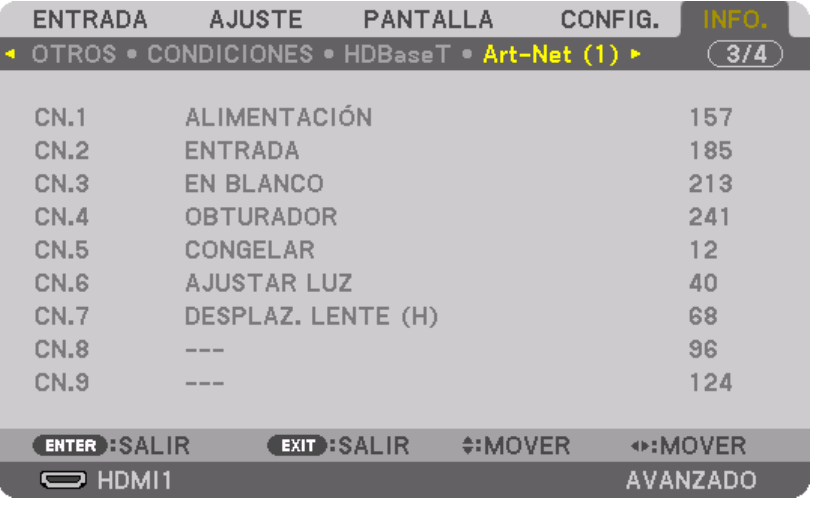

Art-Net es un protocolo Ethernet inventado por Artistic Licence Art-Net™ Designed by and Copyright Artistic Licence Holdings Ltd

# **Lista de parámetros DMX**

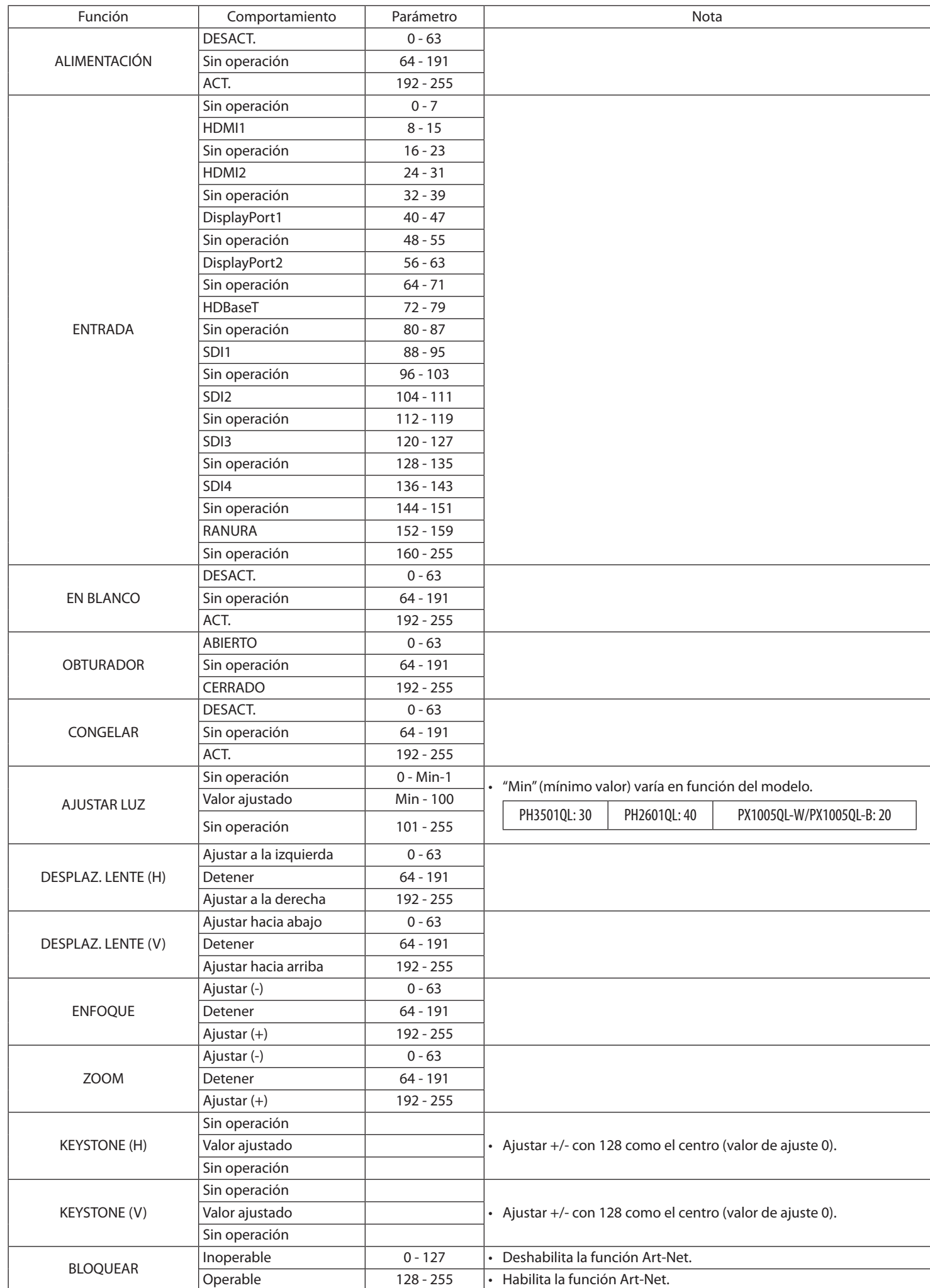

#### **Sobre o Art-Net**

O projetor suporta o Art-Net.

Art-Net é um protocolo de comunicação para transmitir e receber DMX512 em uma rede Ethernet. Um controlador Art-Net permite que você controle o projetor.

Para configurar o Art-Net, use o menu na tela para selecionar [CONFIG.] → [DEFINIÇÕES DE REDE] → [SERVIÇO DE REDE] → [SERVI-ÇOS]→ [Art-Net].

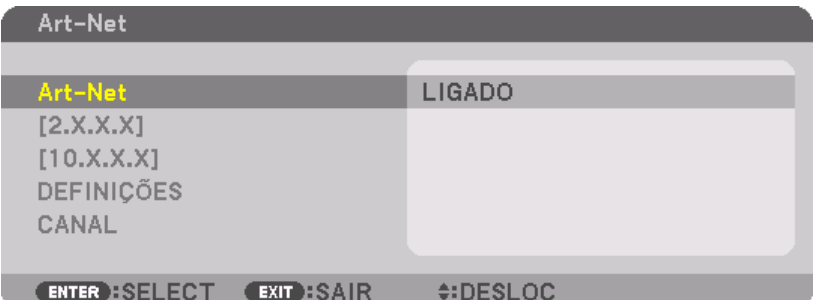

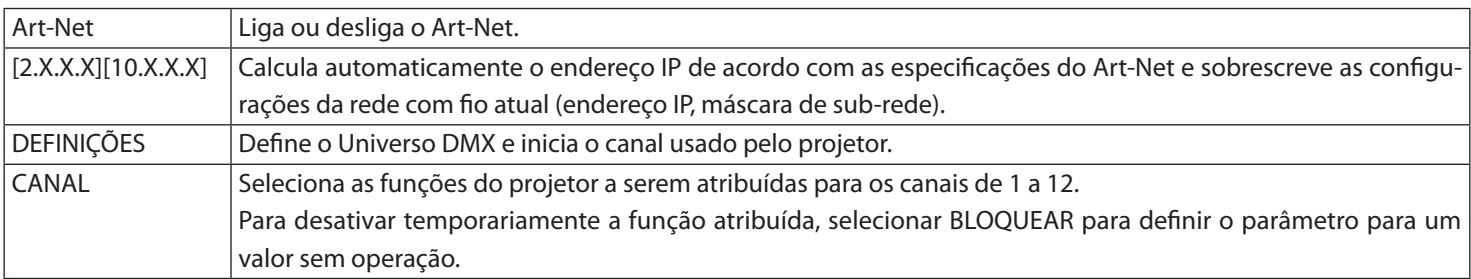

・ A função e o valor DMX definidos para cada canal podem ser verificados em [INFO].

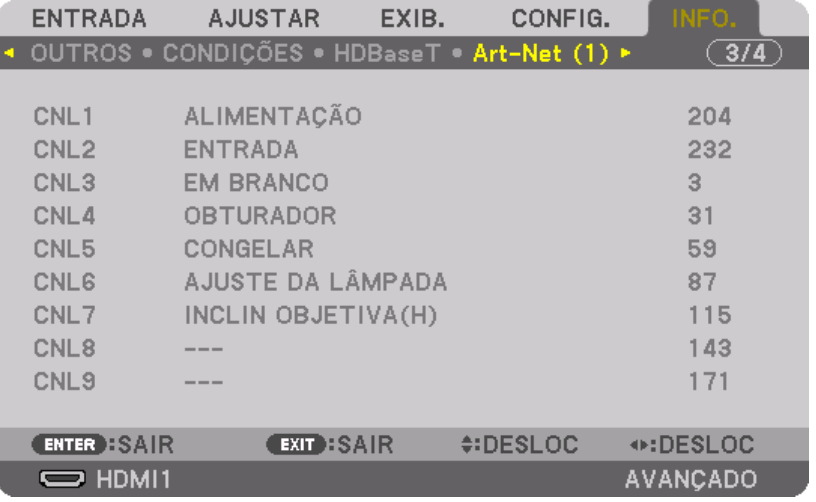

Art-Net é um protocolo Ethernet inventado pela Artistic License Art-Net™ Designed by and Copyright Artistic Licence Holdings Ltd

# **Lista de parâmetros DMX**

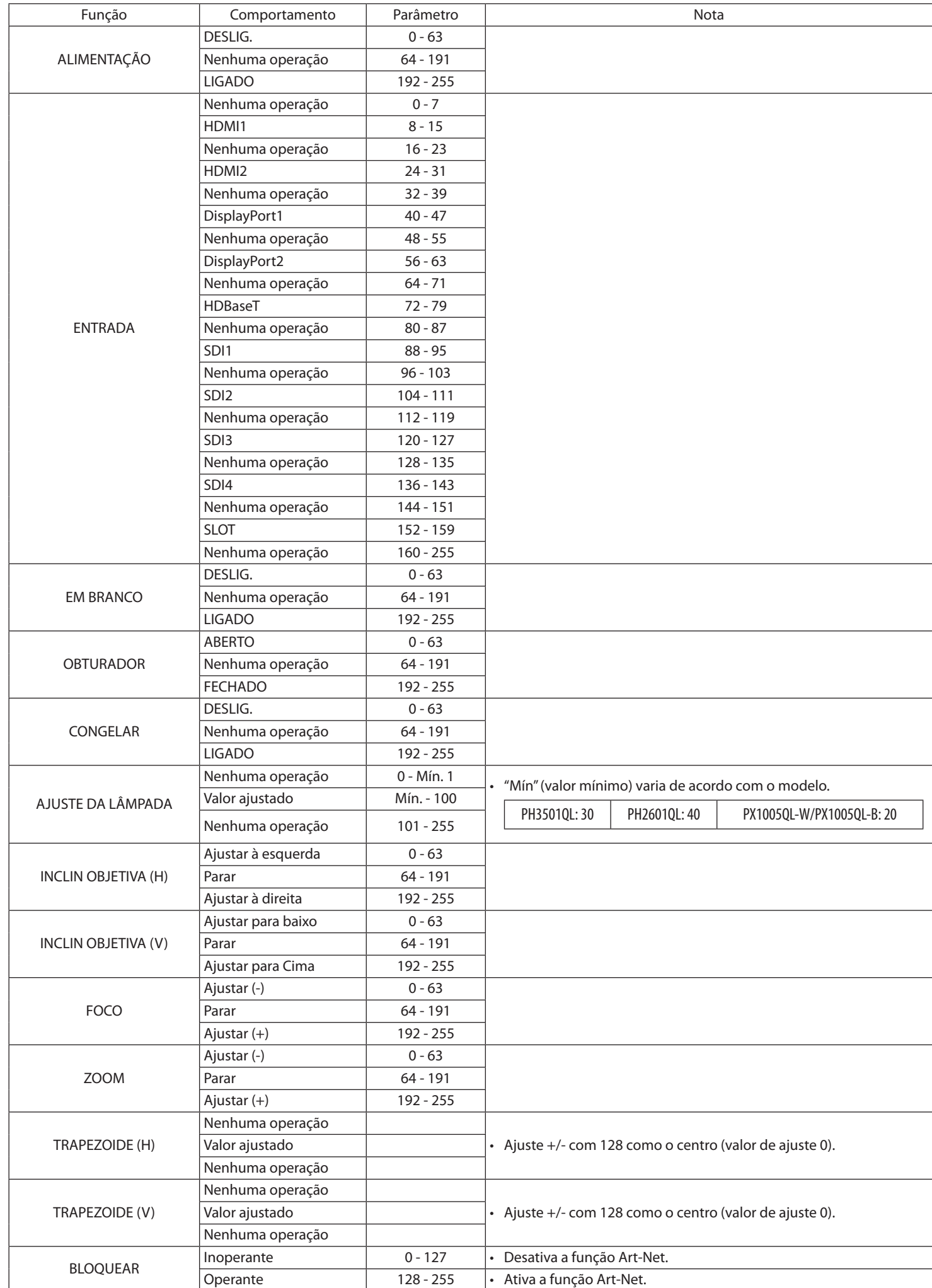

#### **Om Art-Net**

Projektorn stöder Art-Net.

Art-Net är ett kommunikationsprotokoll för att sända och ta emot DMX512 via ett Ethernet-nätverk. Du kan styra projektorn med en Art-Net-kontroll.

För att installera Art-Net, använd skärmmenyn för att välja [INSTÄLLN] → [NÄTVERKSINSTÄLLNINGAR] → [NÄTVERKSSERVICE] → [TJÄNSTER]→ [Art-Net].

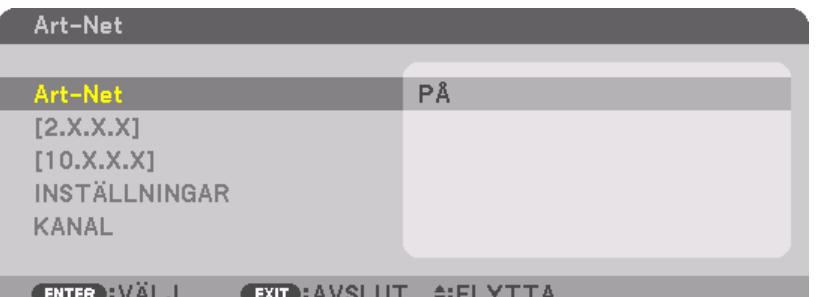

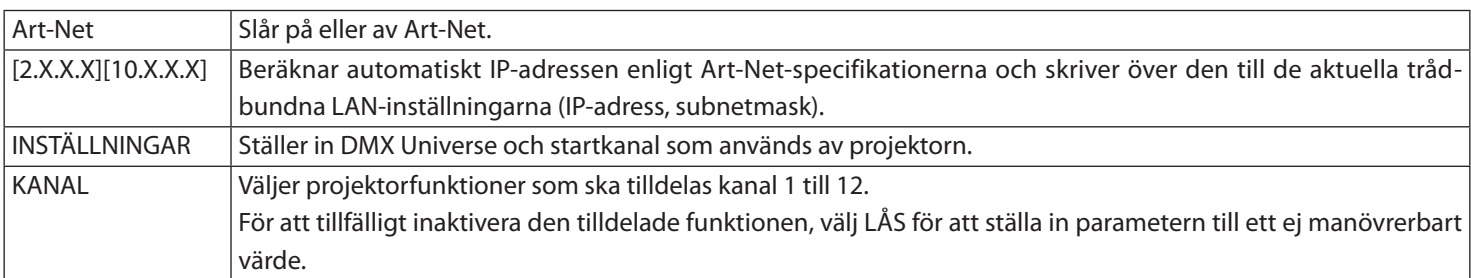

・ Funktionen och DMX-värdet som är inställt för varje kanal kan kontrolleras i [INFO].

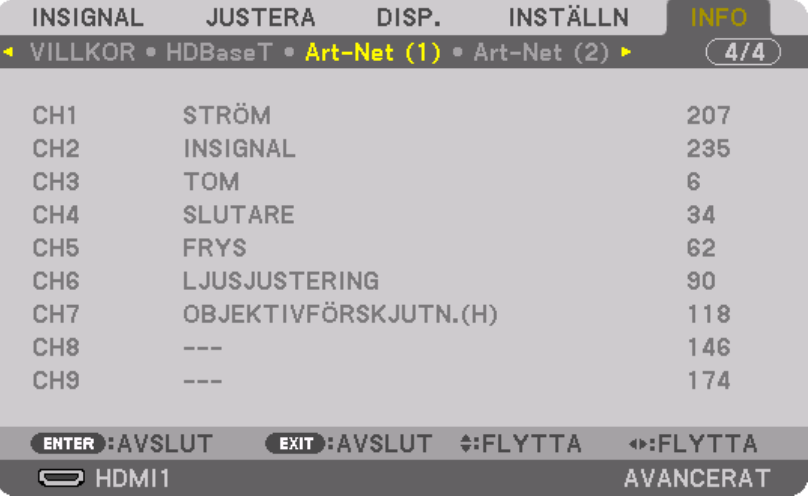

Art-Net är ett Ethernet-protokoll uppfunnet av Artistic License Art-Net™ Designed by and Copyright Artistic Licence Holdings Ltd

#### **Lista över DMX-parametrar**

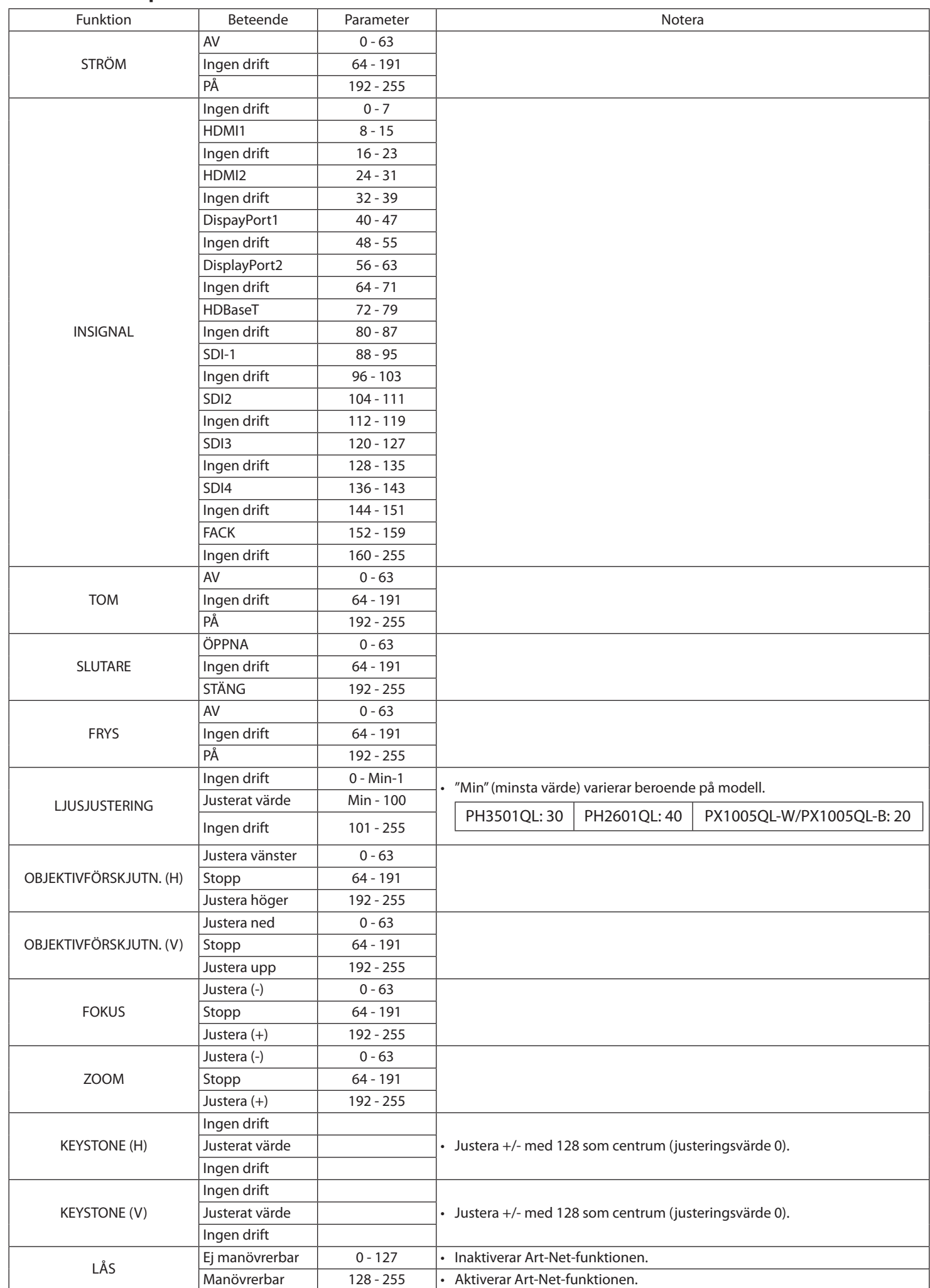

#### **Информация об Art-Net**

Проектор поддерживает Art-Net.

Art-Net — это коммуникационный протокол для передачи и приема протокола DMX512 по сети Ethernet. Контроллер Art-Net позволяет управлять проектором.

Для установки Art-Net используйте экранное меню, чтобы выбрать [ВКЛ.] → [СЕТЕВЫЕ НАСТРОЙКИ] → [СЕТЕВОЙ СЕРВИС] → [СЕРВИС]→ [Art-Net].

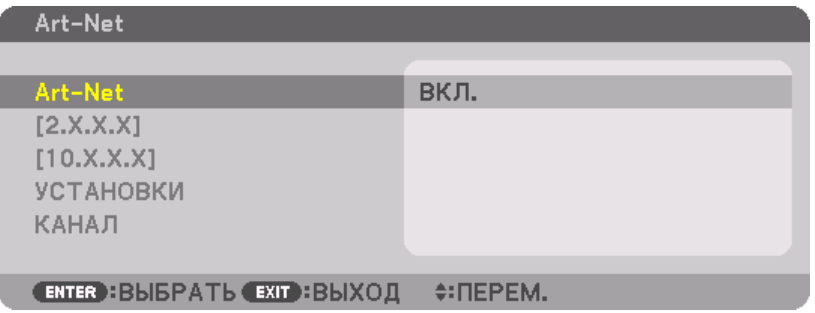

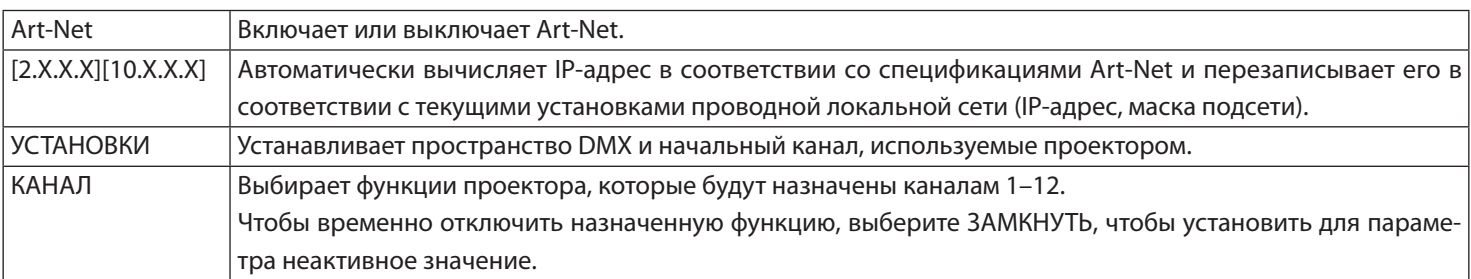

・ Функцию и значение DMX, установленные для каждого канала, можно проверить в [ИНФ.].

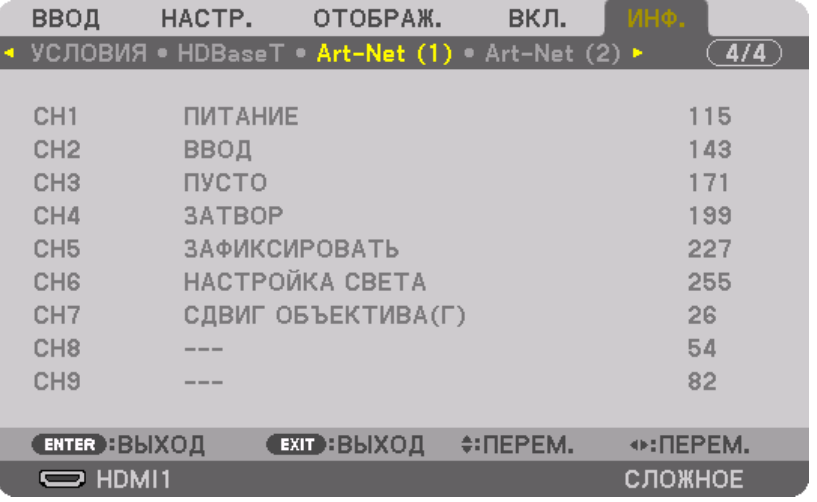

Art-Net — это протокол Ethernet, разработанный Artistic License Art-Net™ Designed by and Copyright Artistic Licence Holdings Ltd

#### **Список параметров DMX**

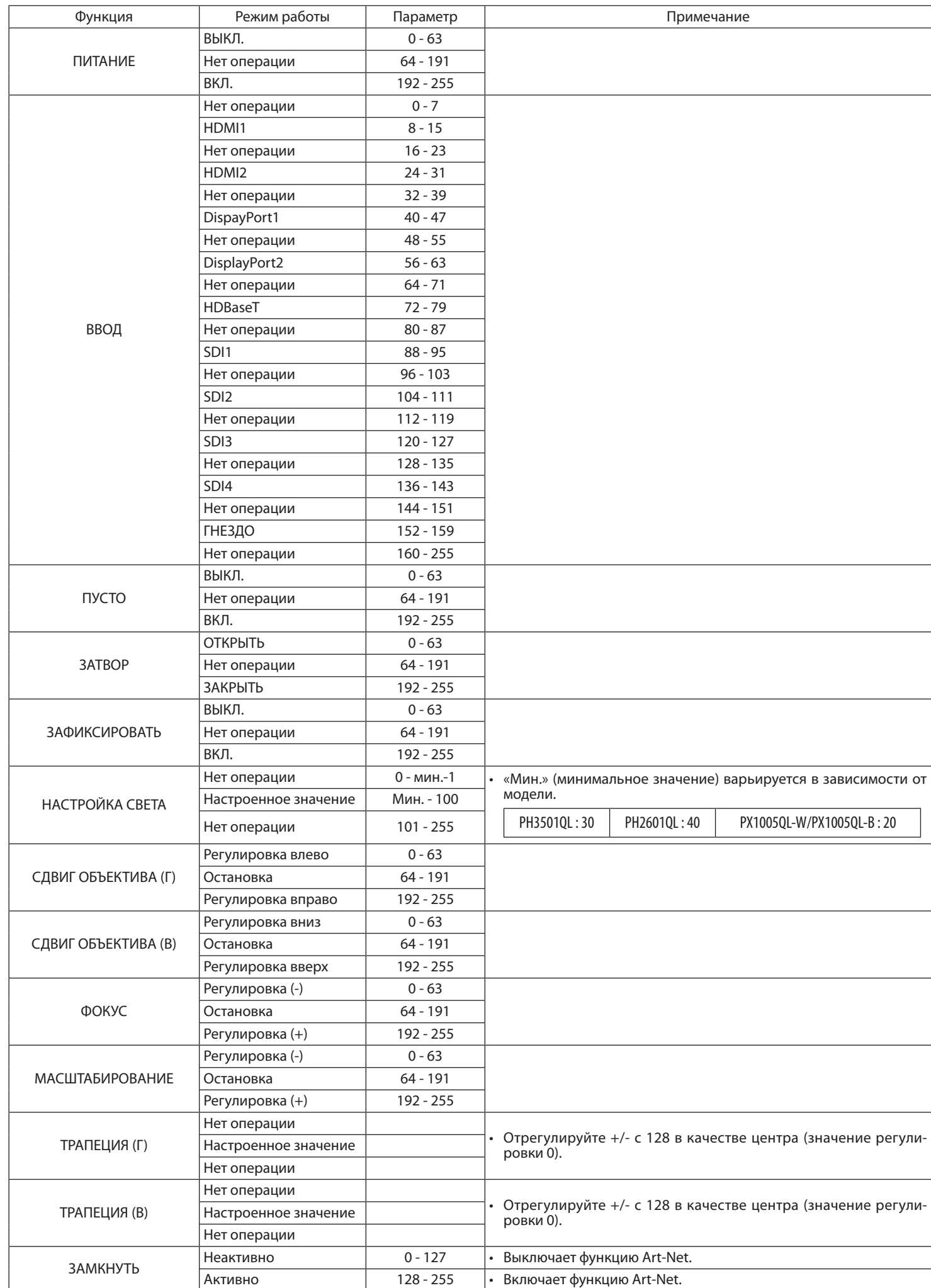

#### **Tietoja Art-Net-toiminnosta**

Projektori tukee Art-Net-toimintoa.

Art-Net on Ethernet-verkon kautta tapahtuvaan DMX512-viestien lähettämiseen ja vastaanottamiseen tarkoitettu viestintäprotokolla. Projektoria voidaan ohjata Art-Net-ohjaimen avulla.

Määritä Art-Net-asetukset valitsemalla näyttövalikosta [ASETUS] → [VERKKOASETUKSET] → [VERKKOPALVELU] → [PALVELU]→ [Art-Net].

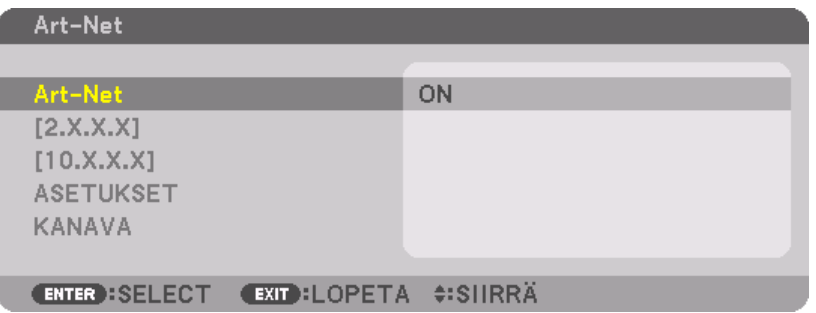

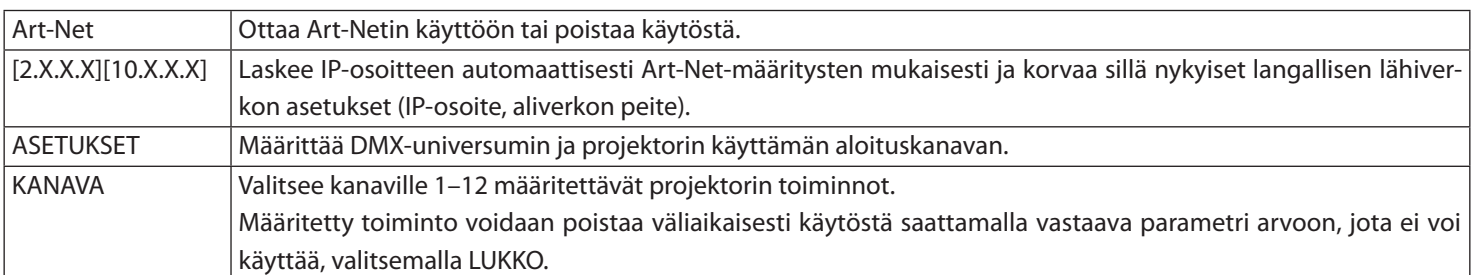

・ Kunkin kanavan toiminta ja DMX-arvo voidaan tarkistaa kohdasta [TIEDOT].

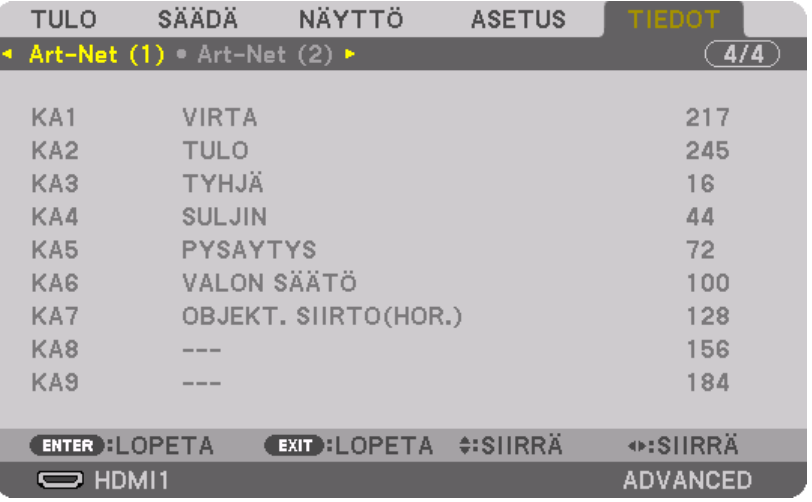

Art-Net on Artistic License -yhtiön kehittämä Ethernet-protokolla. Art-Net™ Designed by and Copyright Artistic Licence Holdings Ltd

#### **DMX-parametrien luettelo**

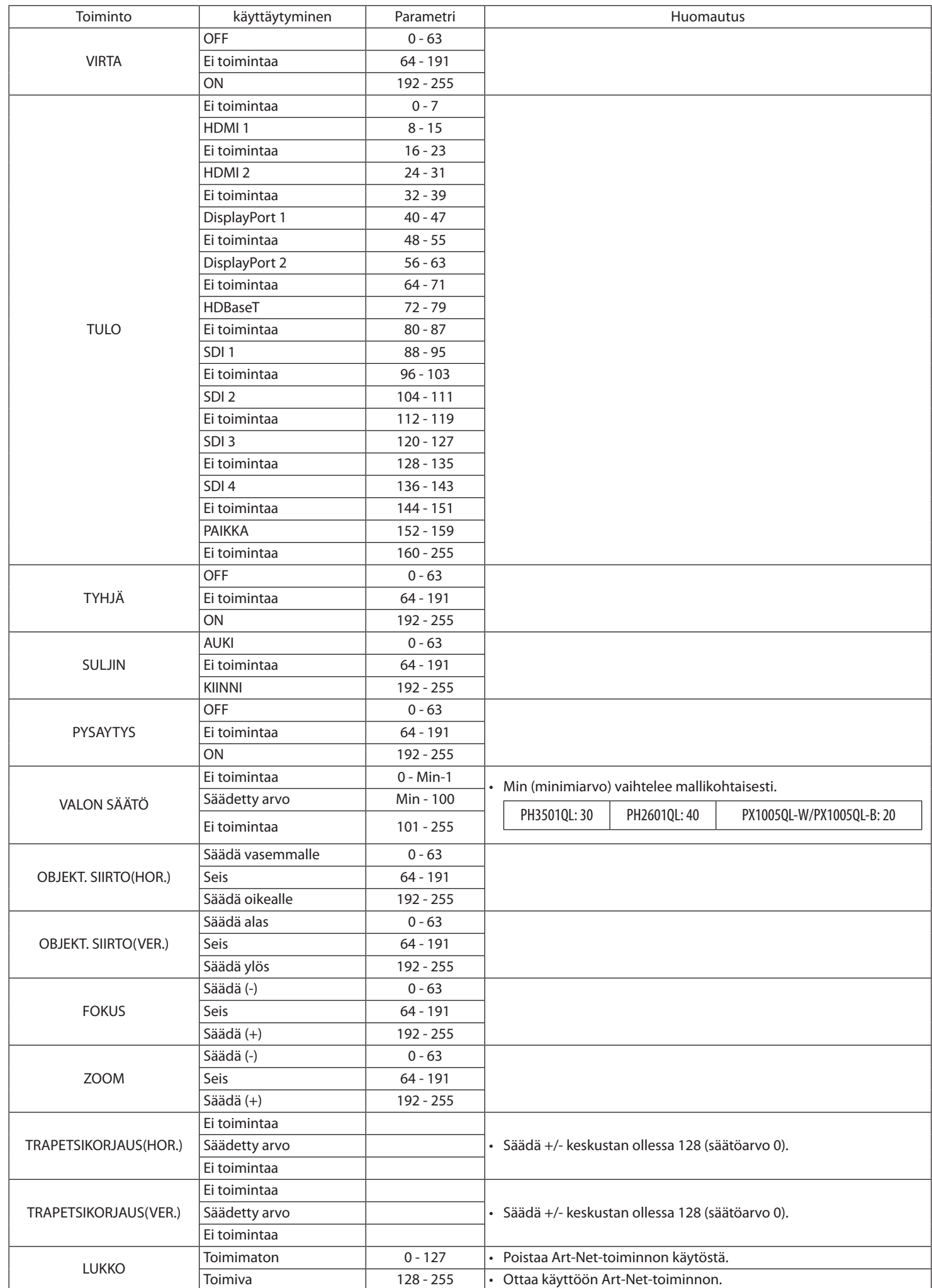

### **Πληροφορίες για το Art-Net**

Η συσκευή προβολής υποστηρίζει το Art-Net.

Το Art-Net είναι ένα πρωτόκολλο επικοινωνίας για τη μετάδοση και λήψη του DMX512 μέσω δικτύου Ethernet. Ένας ελεγκτής Art-Net σάς δίνει τη δυνατότητα να ελέγχετε τη συσκευή προβολής.

Για να ρυθμίσετε το Art-Net, χρησιμοποιήστε το μενού στην οθόνη για να επιλέξετε [ΕΓΚΑΤΑΣΤ] → [ΡΥΘΜΙΣΕΙΣ ΔΙΚΤΥΟΥ] → [ΥΠΗΡΕ-ΣΙΑ ΔΙΚΤΥΟΥ] → [ΥΠΗΡΕΣΙΕΣ]→ [Art-Net].

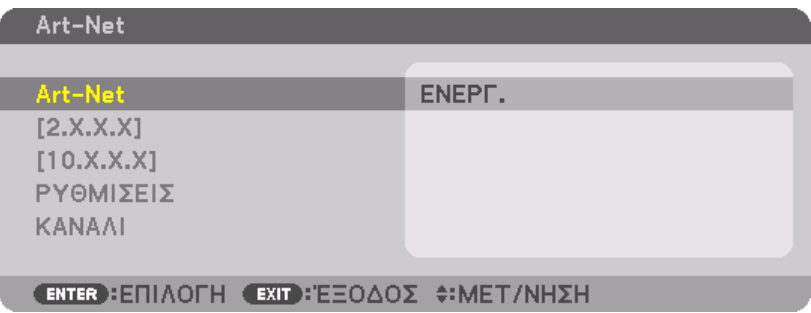

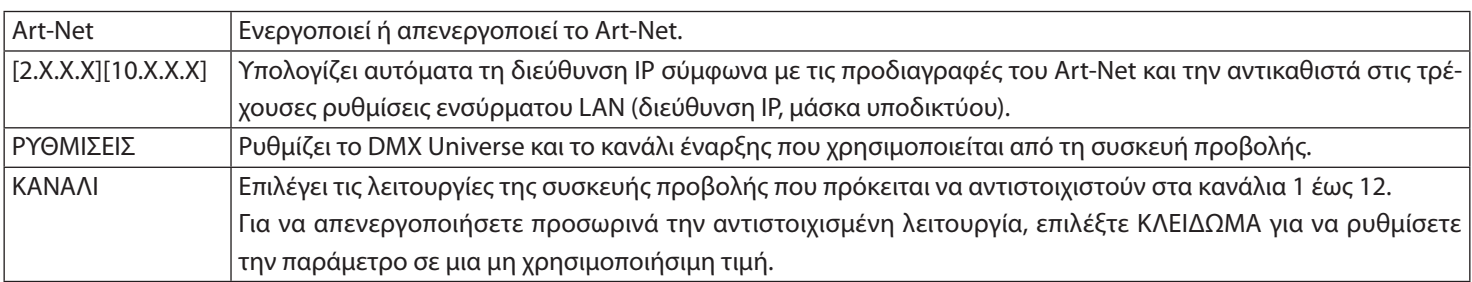

・ Η λειτουργία και η τιμή DMX η οποία έχει ρυθμιστεί για κάθε κανάλι μπορούν να ελεγχθούν στις [ΠΛΗΡΟΦ].

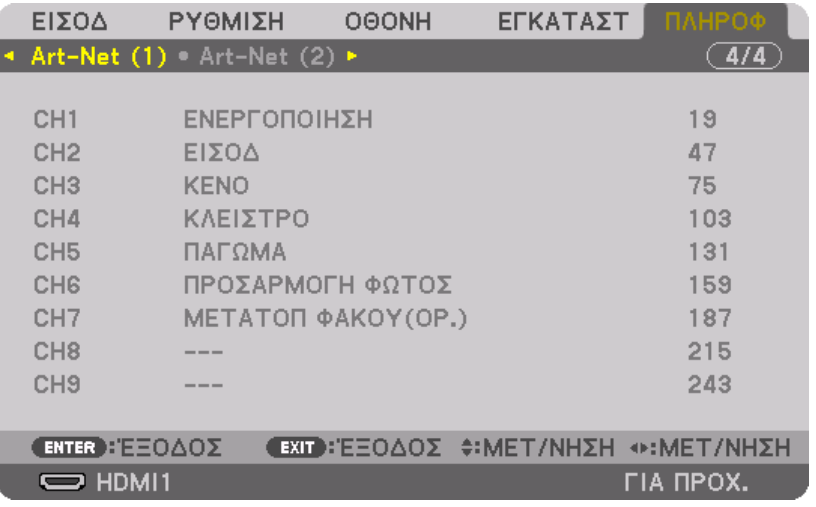

Το Art-Net είναι ένα πρωτόκολλο Ethernet που έχει εφευρεθεί από την Artistic Licence Art-Net™ Designed by and Copyright Artistic Licence Holdings Ltd

#### **Λίστα παραμέτρων DMX**

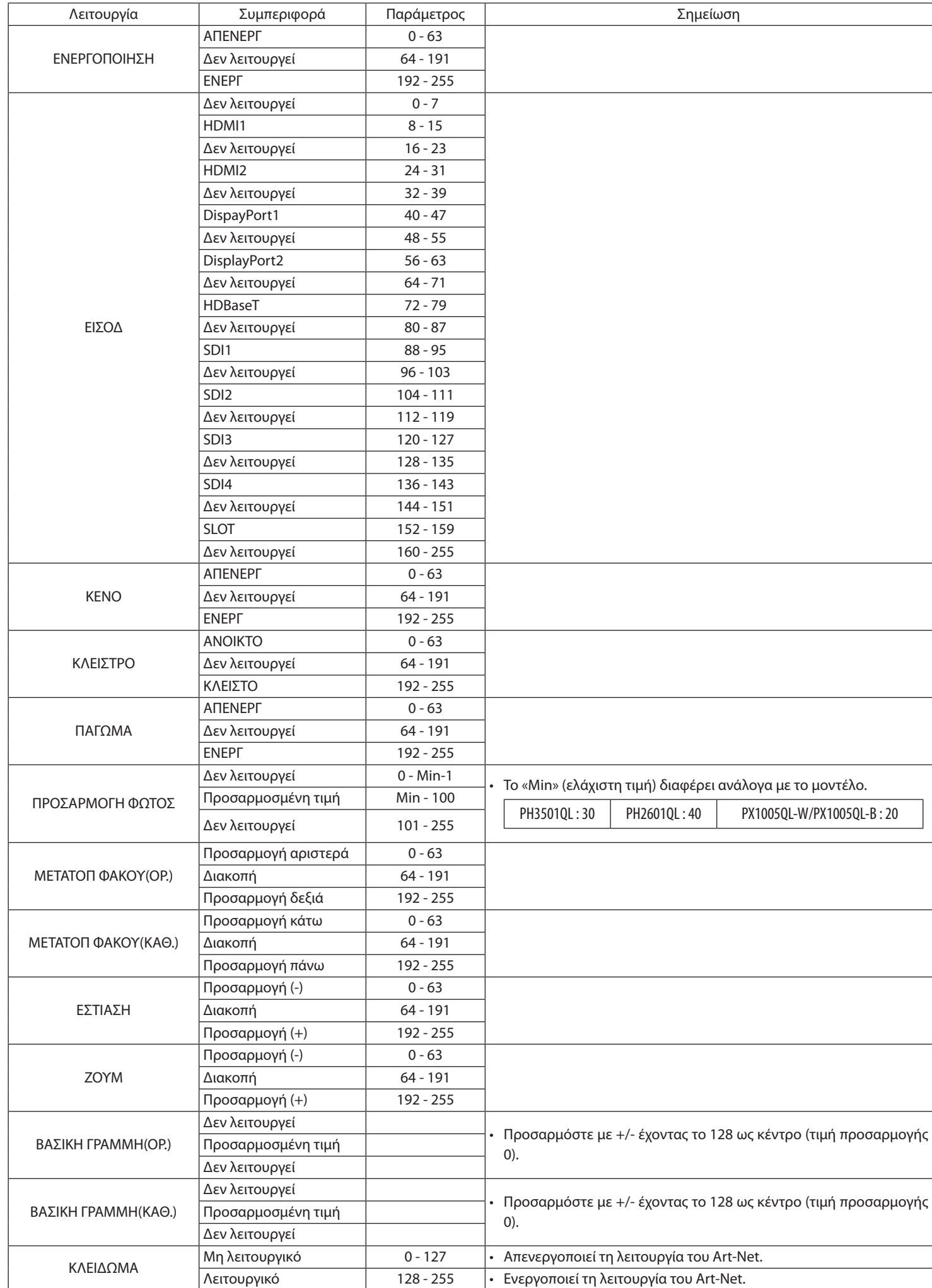

#### **Az Art-Net ismertetése**

A kivetítő Art-Net kompatibilis.

Az Art-Net egy kommunikációs protokoll a DMX512 Ethernet hálózaton keresztüli továbbítására és fogadására. Az Art-Net vezérlő lehetővé teszi a kivetítő vezérlését.

Az Art-Net beállításához válassza a képernyőn megjelenő menü [BEÁLLÍT] → [HÁLÓZATI BEÁLLÍTÁSOK] → [HÁLÓZATI SZOLGÁLTA-TÁS] → [SZOLGÁLTATÁSOK]→ [Art-Net] elemét.

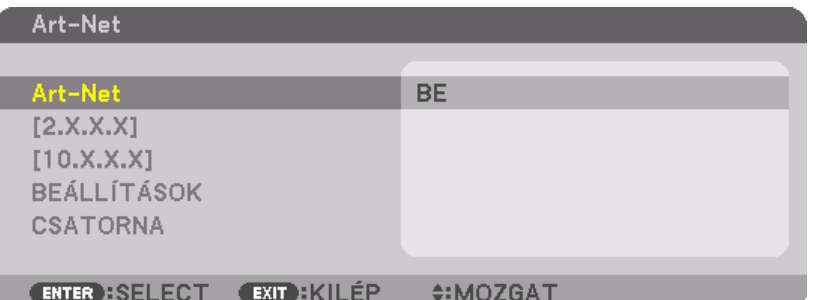

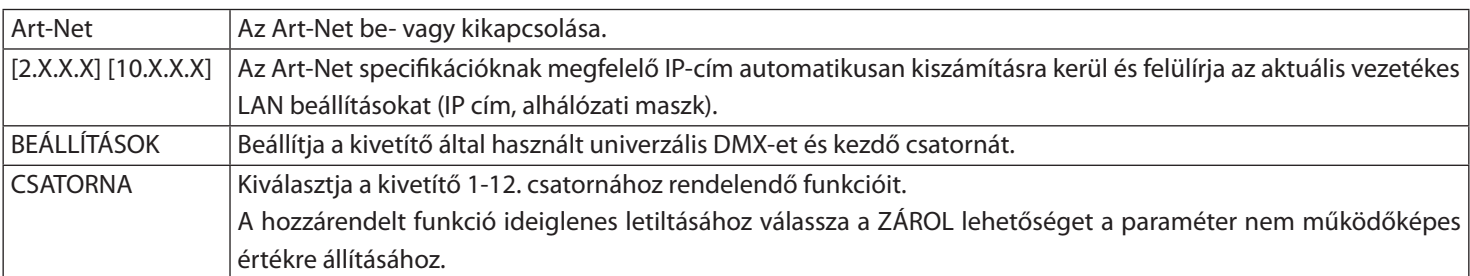

・ Az egyes csatornák beállított funkciója és DMX értéke az [INFO] menüpontban ellenőrizhető.

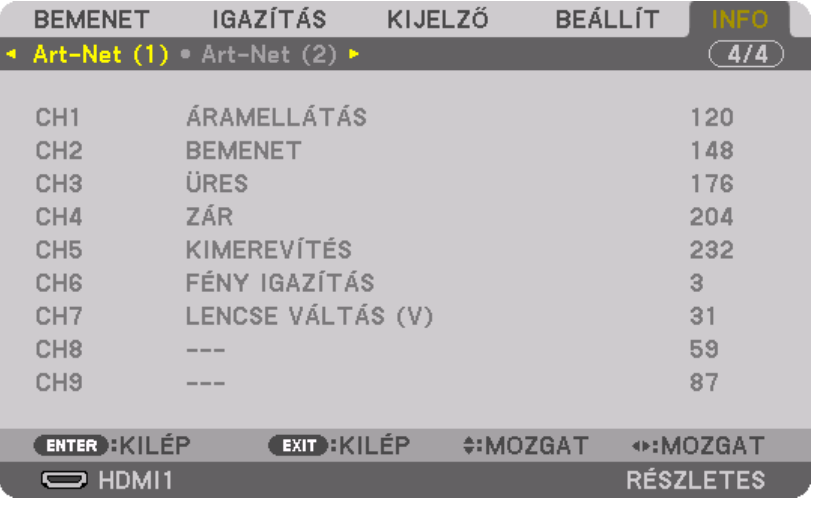

Az Art-Net egy Ethernet protokoll, amelyet a Artistic Licenc talált ki Art-Net™ Designed by and Copyright Artistic Licence Holdings Ltd

#### **A DMX paraméterek listája**

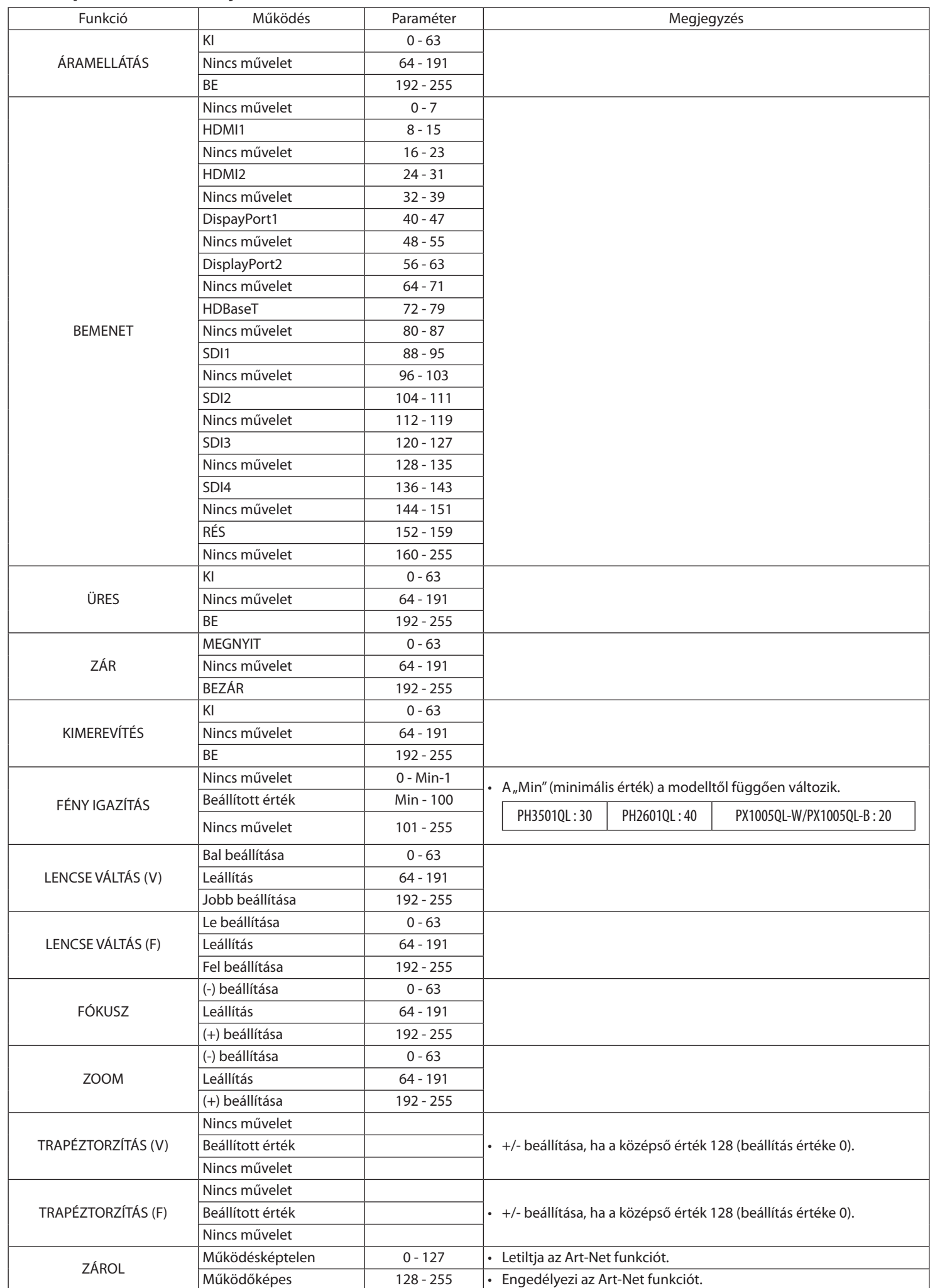

#### **O Art-Net**

Ten projektor obsługuje Art-Net.

Art-Net to protokół komunikacyjny do przesyłania i odbierania DMX512 przez sieć Ethernet. Kontroler Art-Net umożliwia sterowanie projektorem.

Aby ustawić Art-Net, użyj menu na ekranie, aby wybrać [USTAW.] → [USTAWIENIA SIECI] → [USŁUGA SIECI] → [USŁUGI]→ [Art-Net].

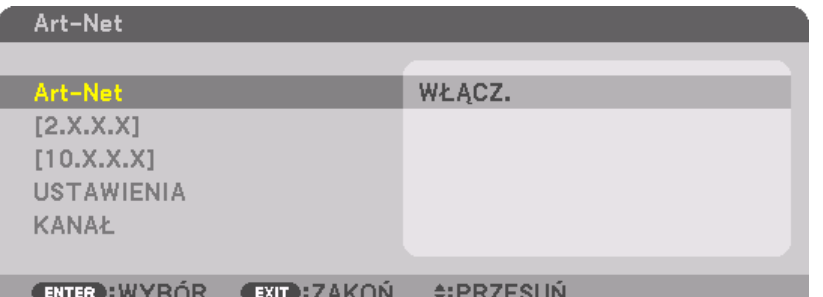

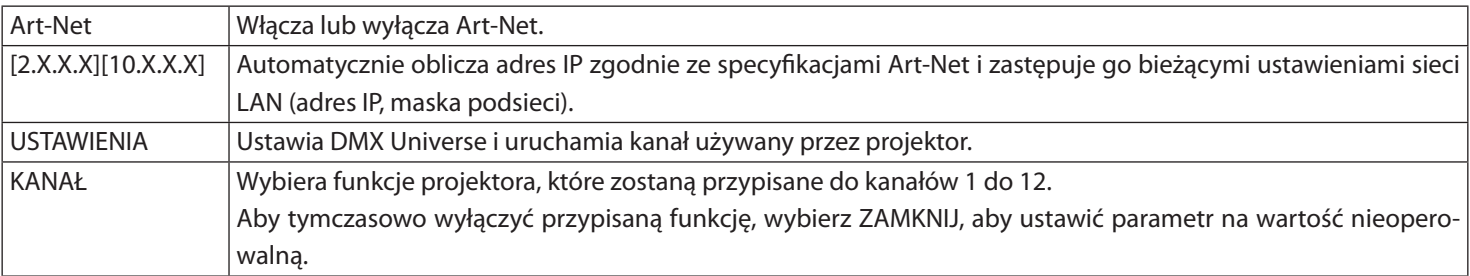

・ Funkcję i wartość DMX ustawione dla każdego kanału, można sprawdzić w [INFORM.].

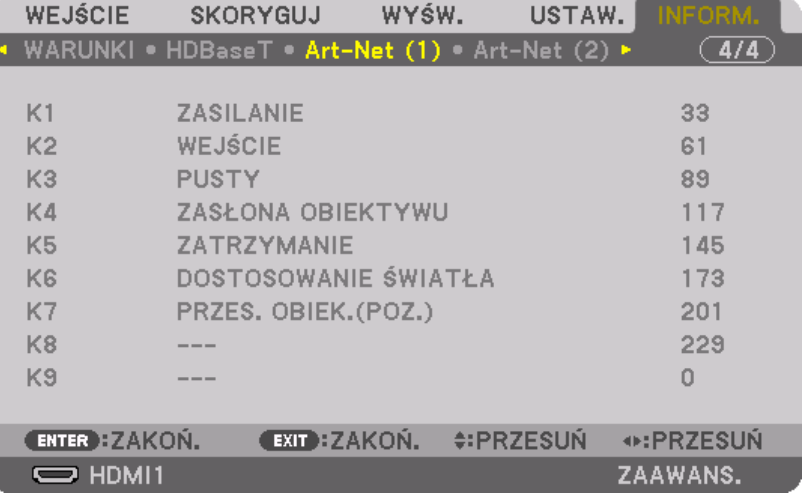

Art-Net to protokół Ethernet opracowany przez Artistic Licence Art-Net™ Designed by and Copyright Artistic Licence Holdings Ltd

#### **Lista parametrów DMX**

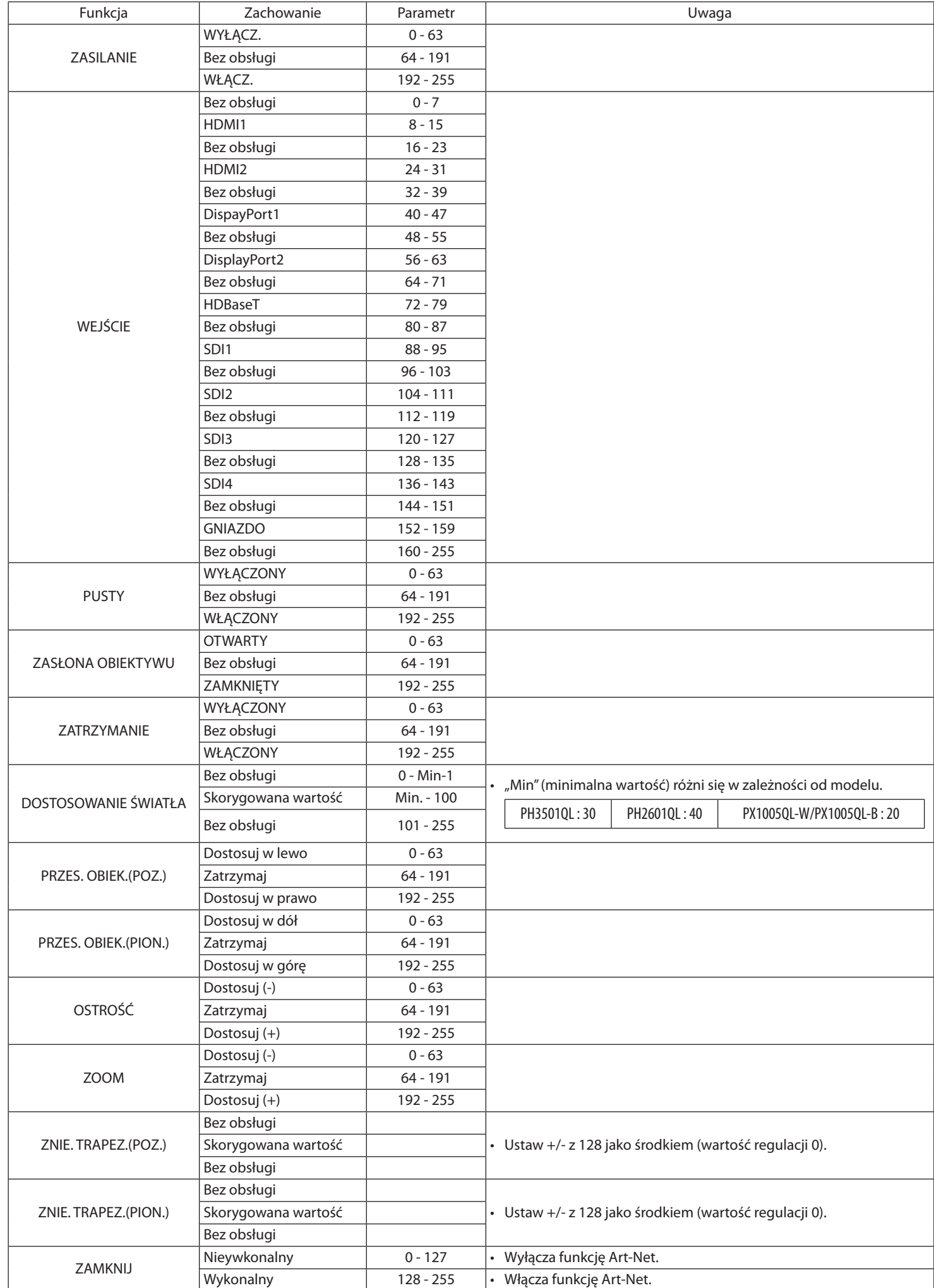

#### **Art-Net Hakkında**

Projektör Art-Net'i destekler.

Art-Net, bir Ethernet ağ üzerinden DMX512 iletmek ve almak için bir iletişim protokolüdür. Bir Art-Net kumandası projektörü kontrol etmenize olanak sağlar.

Art-Net kurulumunu yapmak üzere [AYARLAMA] → [AĞ AYARLARI] → [AĞ SERVİSİ] → [SERVİSLER]→ [Art-Net] öğesini seçmek için ekran menüsünü kullanın.

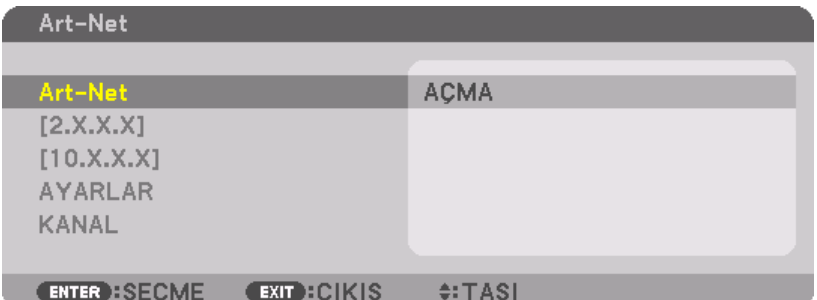

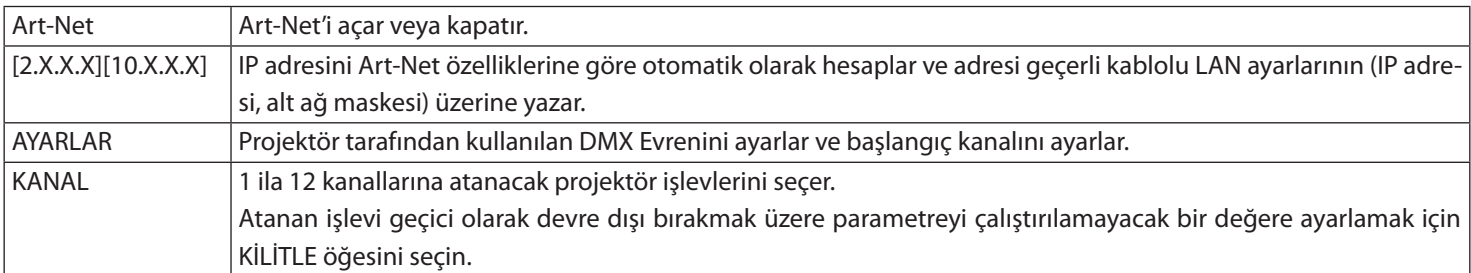

・ Her kanal için ayarlanan işlev ve DMX değeri [BİLGİ] içinde kontrol edilebilir.

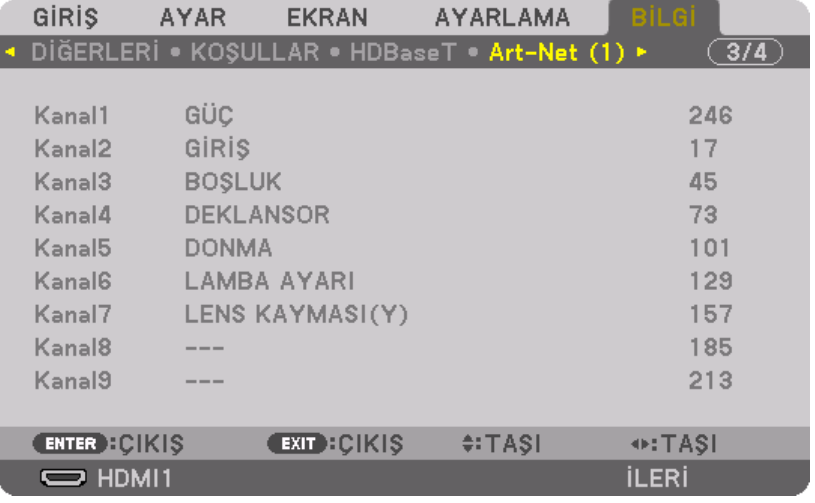

Art-Net, Artistic Licence tarafından icat edilen bir Ethernet protokolüdür Art-Net™ Designed by and Copyright Artistic Licence Holdings Ltd

#### **DMX parametreleri listesi**

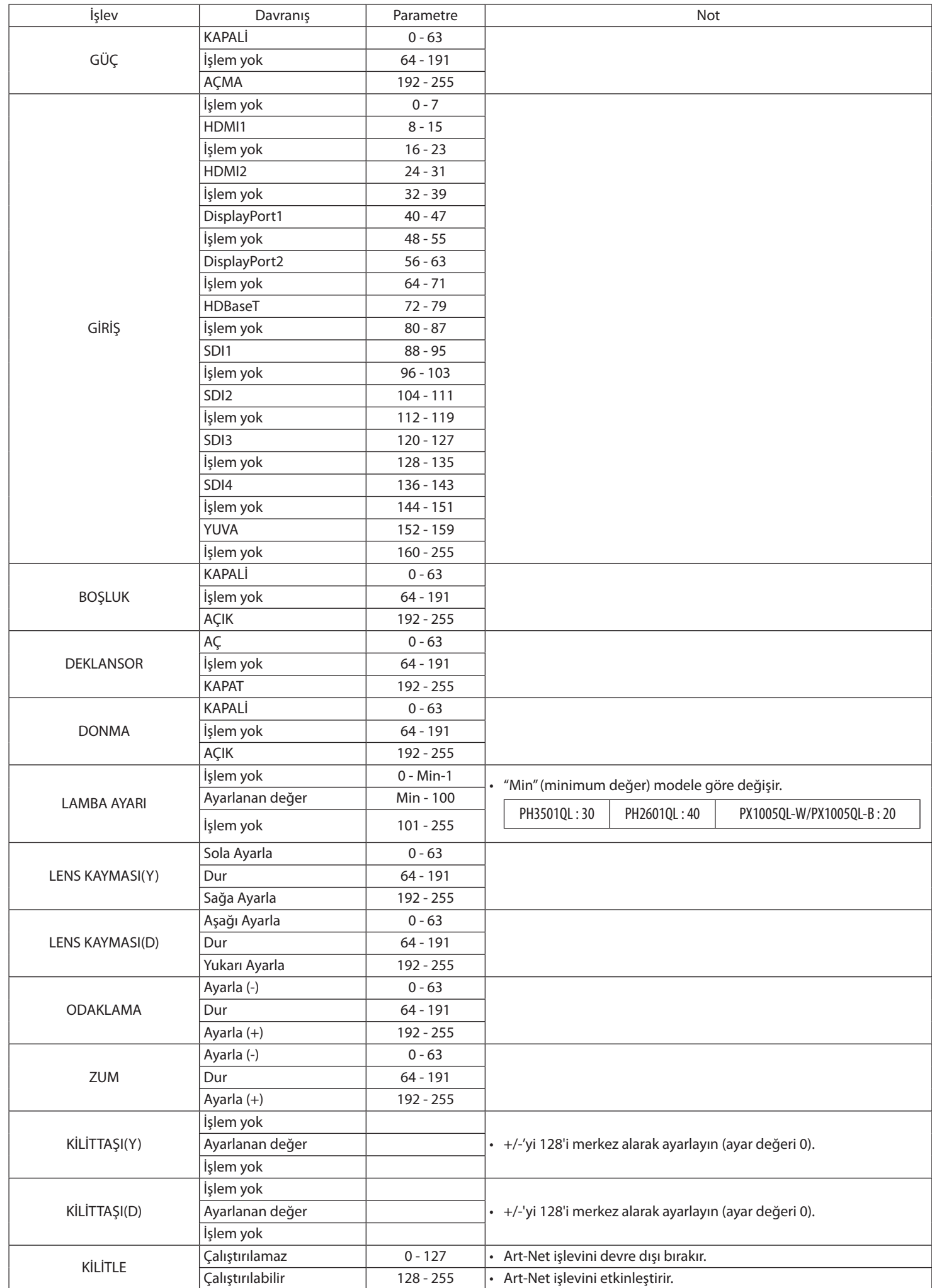

### **O Art-Net**

Tento projektor podporuje Art-Net.

Art-Net je komunikační protokol pro přenos a příjem DMX512 pomocí sítě Ethernet. Ovladač Art-Net vám umožňuje ovládat projektor.

Chcete-li nastavit Art-Net, použijte obrazovkovou nabídku a vyberte [NASTAV.] → [NASTAVENÍ SÍTĚ] → [SERVIS SÍTĚ] → [SLUŽBY]→ [Art-Net].

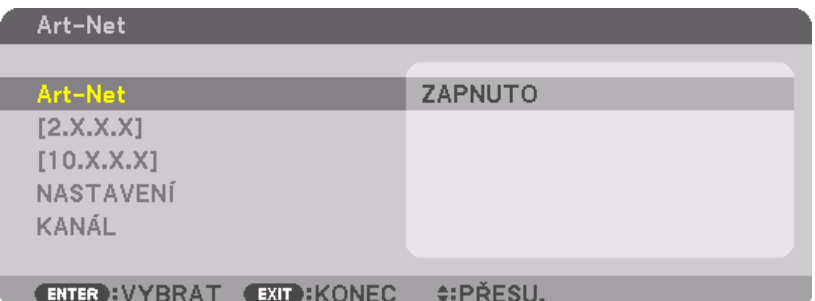

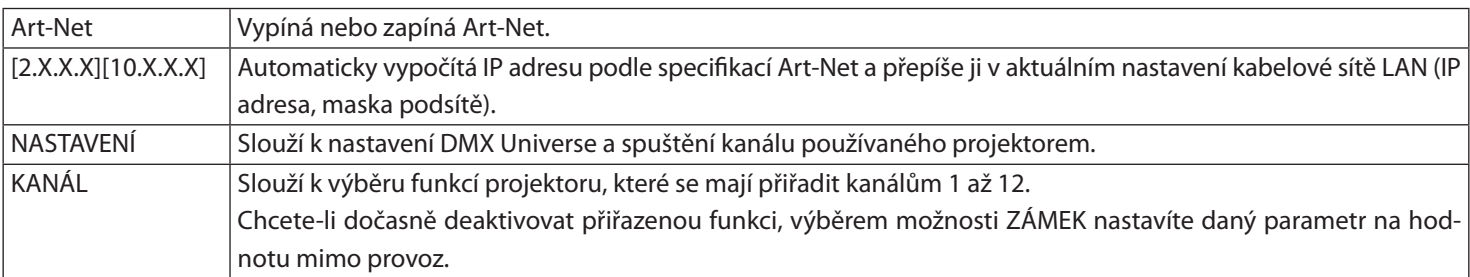

・ Funkci a hodnotu DMX nastavenou pro každý kanál lze zkontrolovat v položce [INFO.].

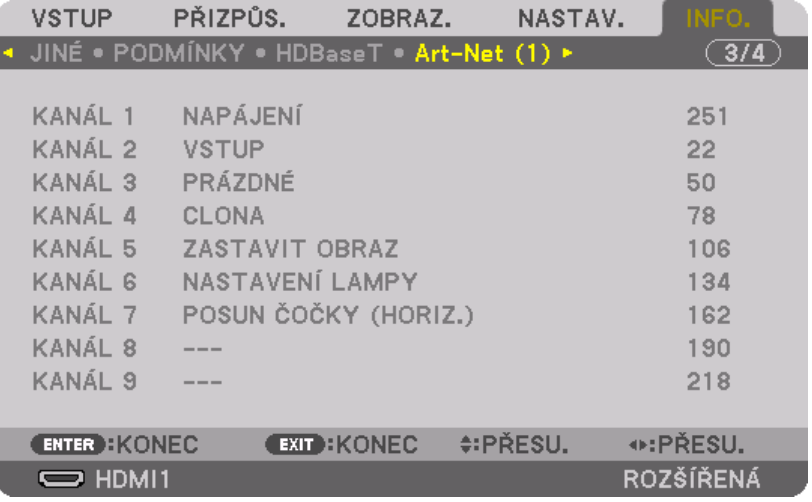

Art-Net je protokol Ethernetu vytvořený společností Artistic License. Art-Net™ Designed by and Copyright Artistic Licence Holdings Ltd

#### **Seznam parametrů DMX**

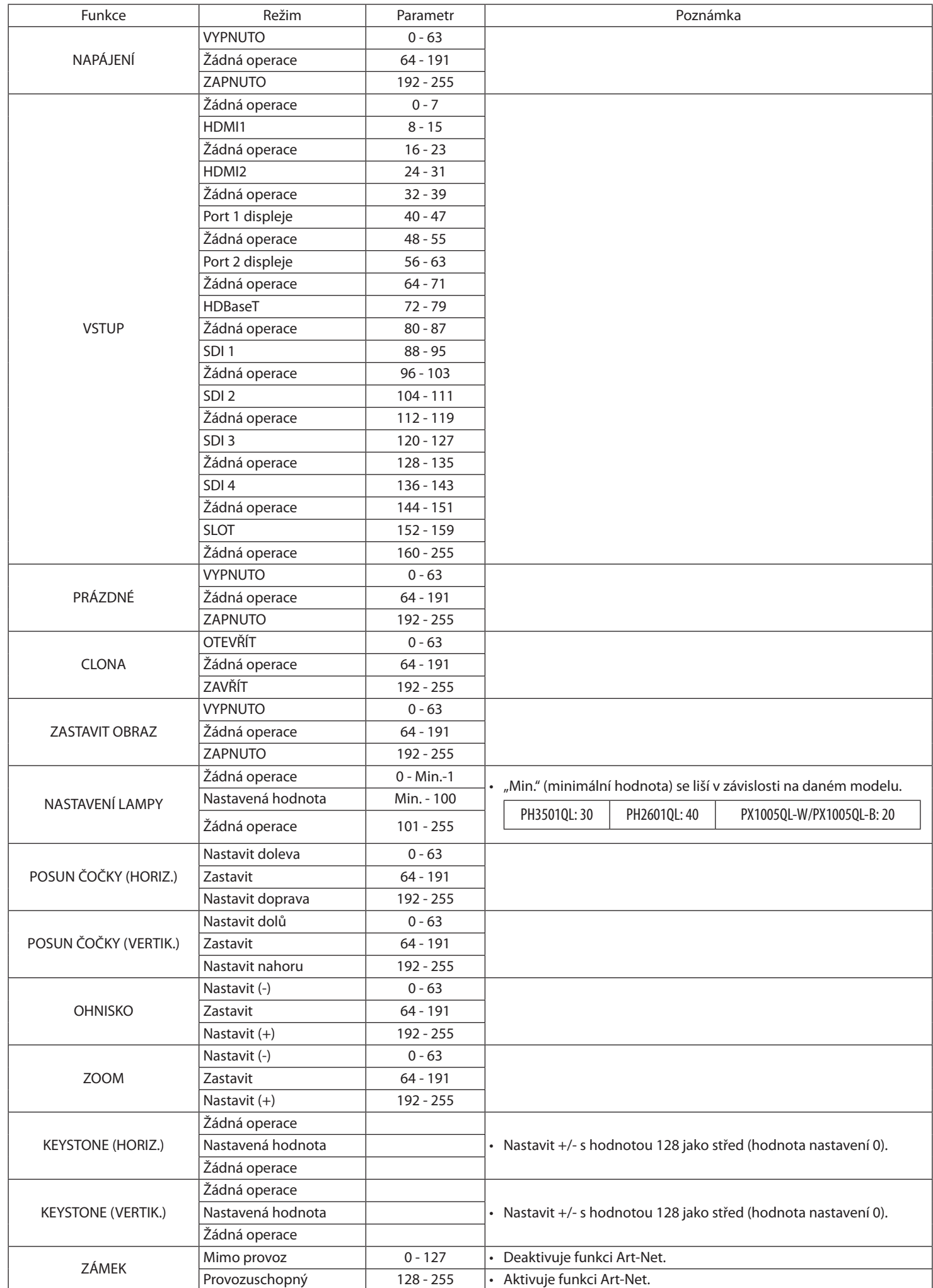

#### **نبذة عن Net-Art**

يدعم جهاز العرض بروتوكول Net-Art.

Net-Art هو بروتوكول اتصال لإرسال واستقبال 512DMX عبر شبكة إيثرنت. تتيح لك وحدة التحكم Net-Art التحكم في جهاز العرض.

لإعداد بروتوكول Net-Art، استخدم قائمة المعلومات المعروضة على الشاشة لتحديد [إعداد] ← [إعدادات الشبكة] ← [خدمة الشبكة] ← [خدمات]← [Net-Art[.

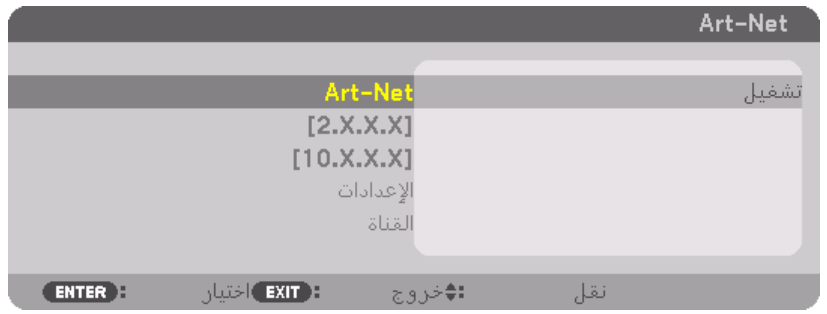

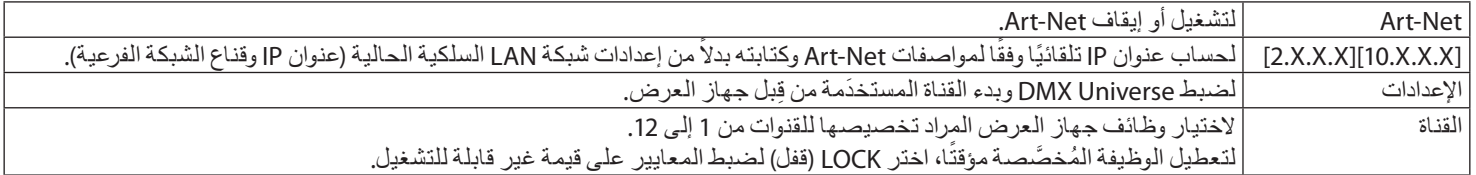

ّق من وظيفة وقيمة DMX لكل قناة من قائمة [معلومات]. • يمكن التحق

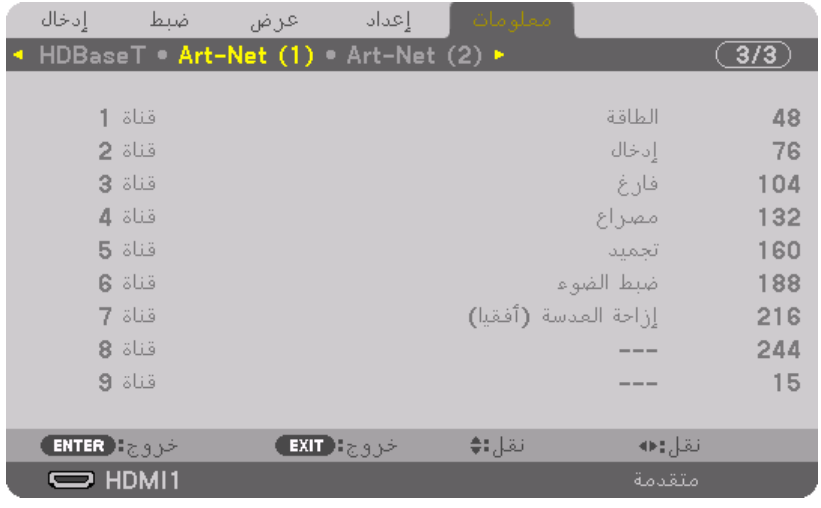

Net-Art هو بروتوكول إيثرنت تم إنشاؤه من ِقبل Licence Artistic Art-Net™ Designed by and Copyright Artistic Licence Holdings Ltd

# **قائمة معايير DMX**

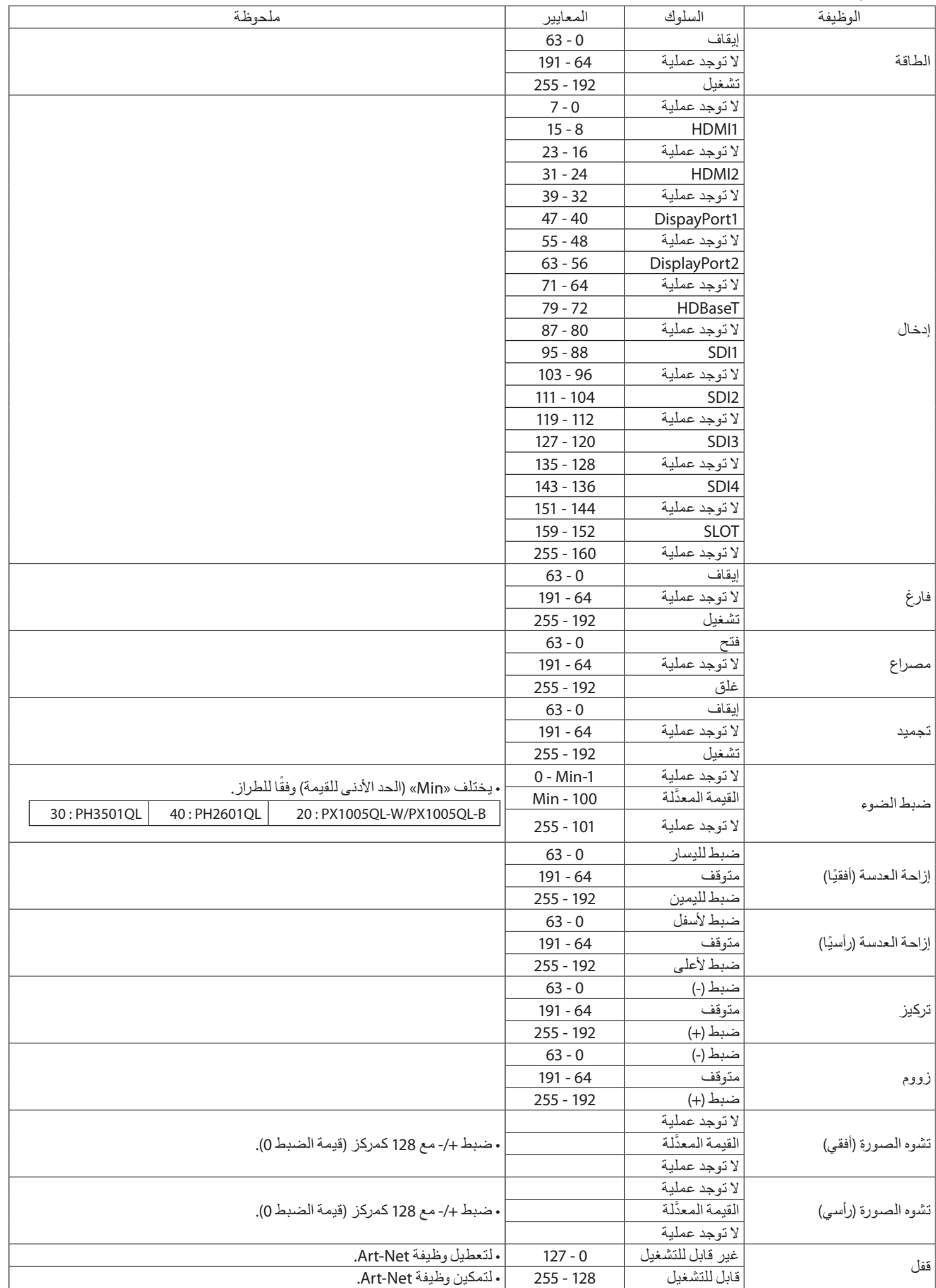

#### **Art-Net** 소개

프로젝터는 Art-Net 을 지원합니다 .

Art-Net 은 이더넷 네트워크를 통해 DMX512 를 송수신하기 위한 통신 프로토콜입니다 . Art-Net 컨트롤러를 사용하면 프로젝터를 제 어할 수 있습니다 .

Art-Net 을 설정하려면 온스크린 메뉴를 사용하여 [ 설정 ] → [ 네트워크 설정 ] → [ 네트워크 서비스 ] → [ 서비스 ]→ [Art-Net] 을 선택 하십시오 .

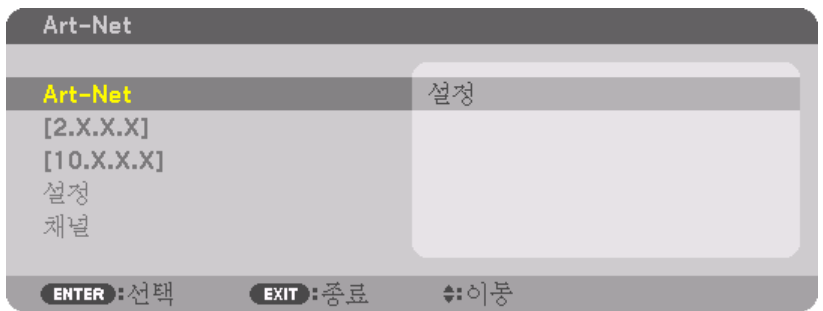

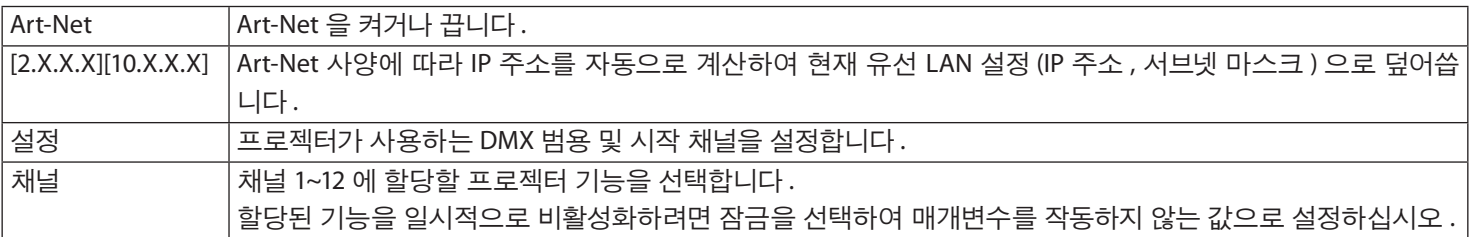

・ 각 채널에 대해 설정된 기능 및 DMX 값은 [ 정보 ] 에서 확인할 수 있습니다 .

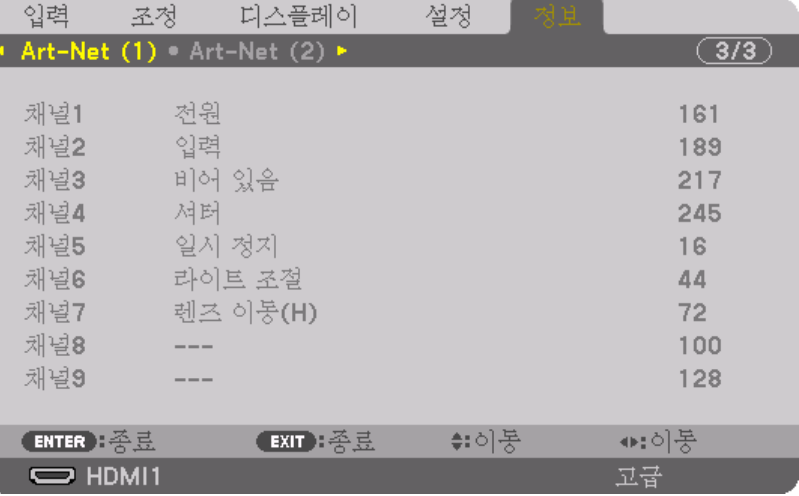

Art-Net 은 Artistic License 가 발명한 이더넷 프로토콜입니다 .

Art-Net ™ Designed by and Copyright Artistic Licence Holdings Ltd

# **DMX** 매개변수 목록

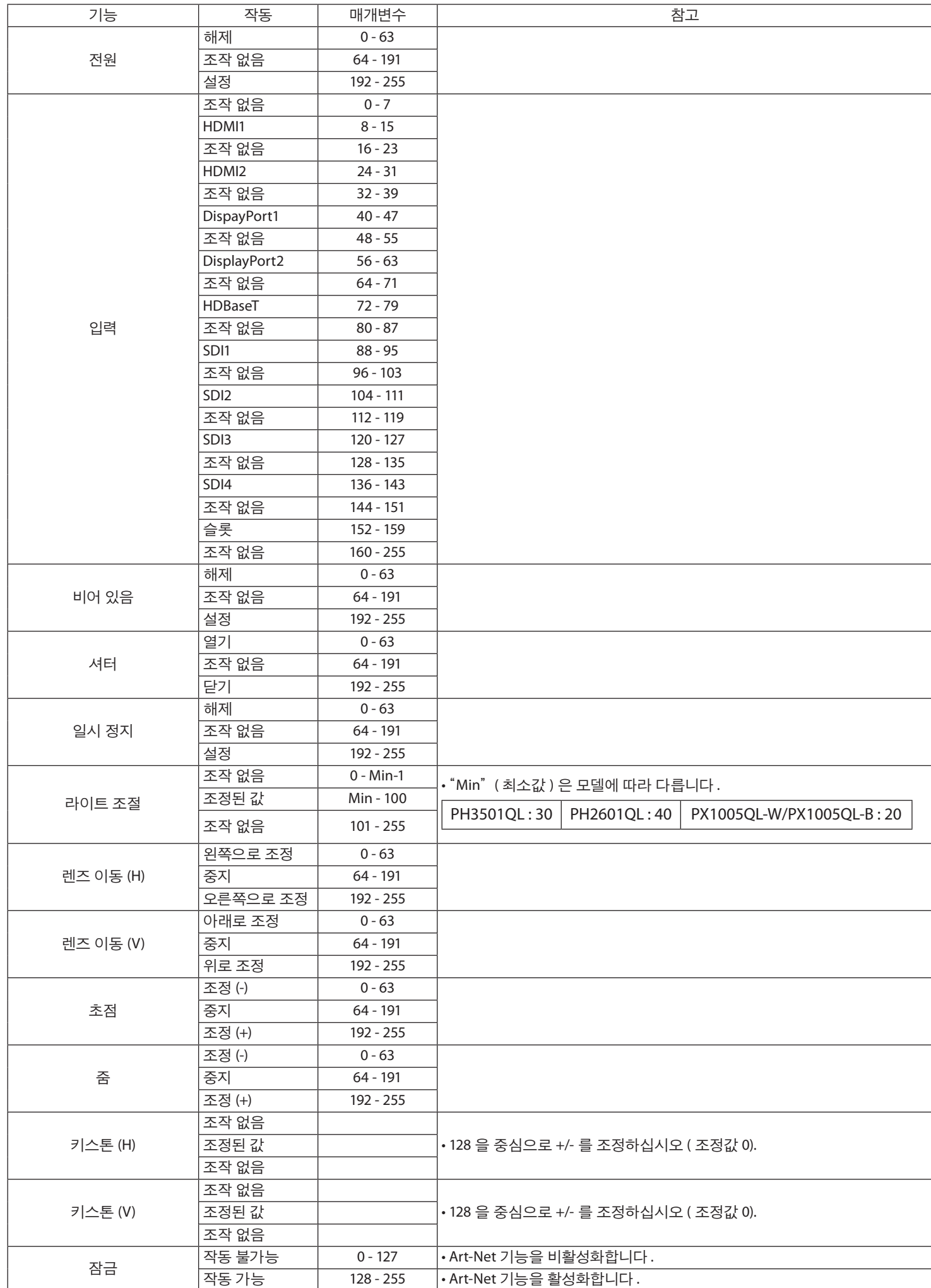

#### 關於 **Art-Net**

投影機支援 Art-Net。

Art-Net 是在以太網網路上傳輸及接收 DMX512 的通訊協定。藉由 Art-Net 控制器可控制投影機。

要設置 Art-Net,請使用螢幕選單選擇 [ 設置 ] → [ 網路設置 ] → [ 網路服務 ] → [ 服務 ]→ [Art-Net]。

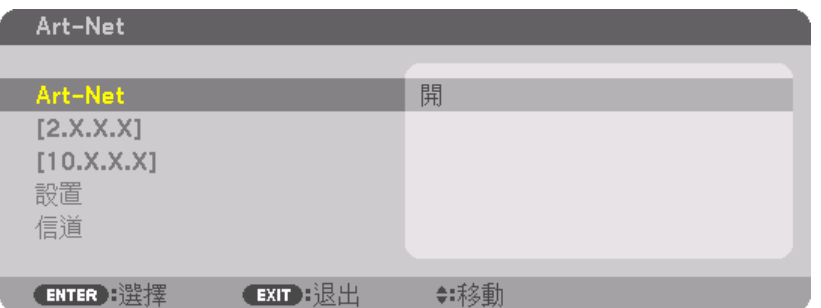

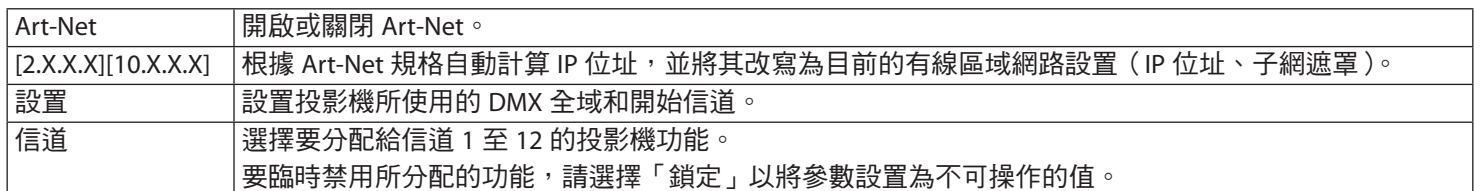

・ 可在 [ 信息 ] 中查看為各信道設置的功能和 DMX 值。

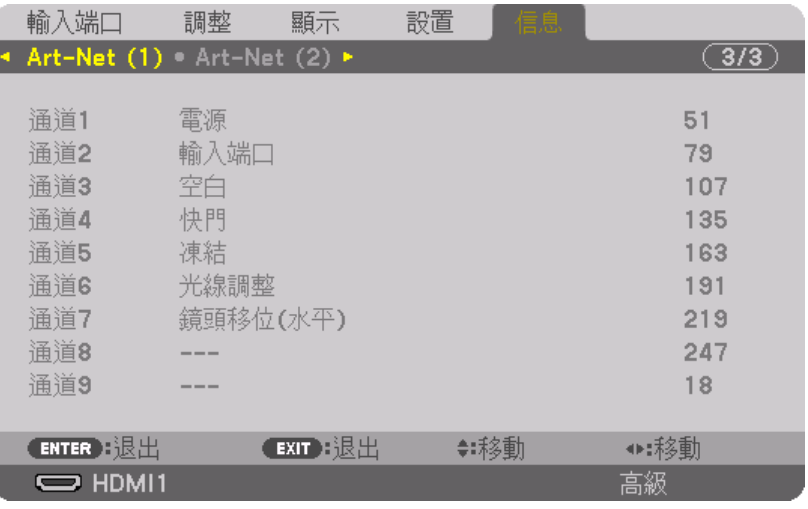

Art-Net 是 Artistic Licence 開發的以太網協定

Art-Net ™ Designed by and Copyright Artistic Licence Holdings Ltd

# **DMX** 參數列表

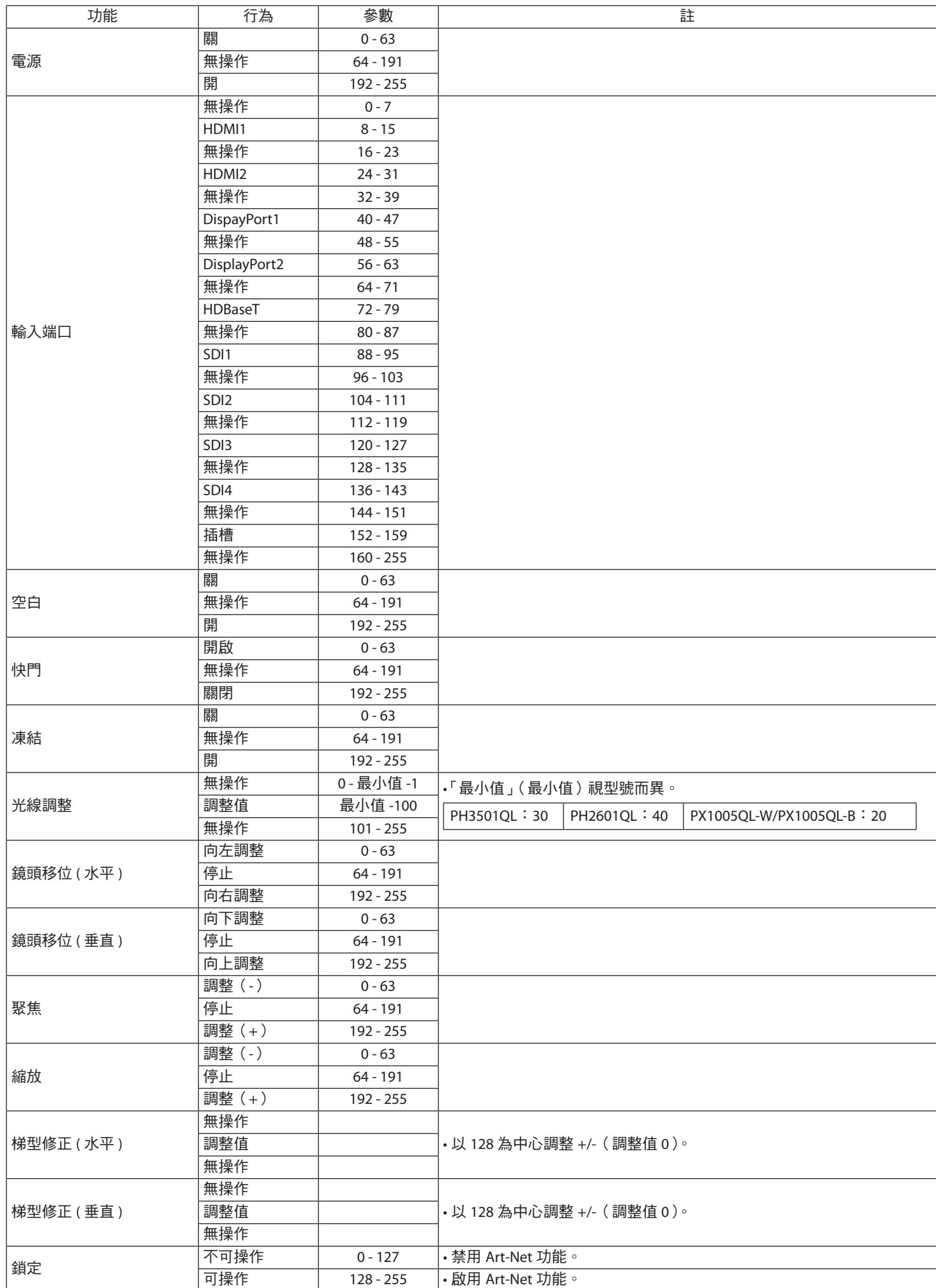

# 关于 **Art-Net**

投影机支持 Art-Net。

Art-Net 是一种用于通过以太网发送和接收 DMX512 的通信协议。Art-Net 控制器可用于控制投影机。

要设置 Art-Net,使用屏幕菜单选择 [ 设置 ] → [ 网络设置 ] → [ 网络服务 ] → [ 服务 ]→ [Art-Net]。

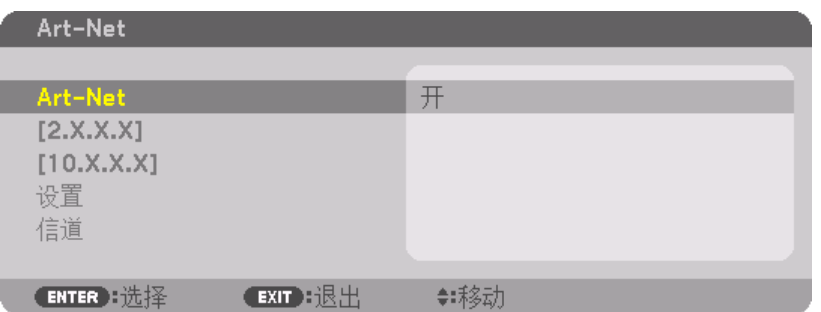

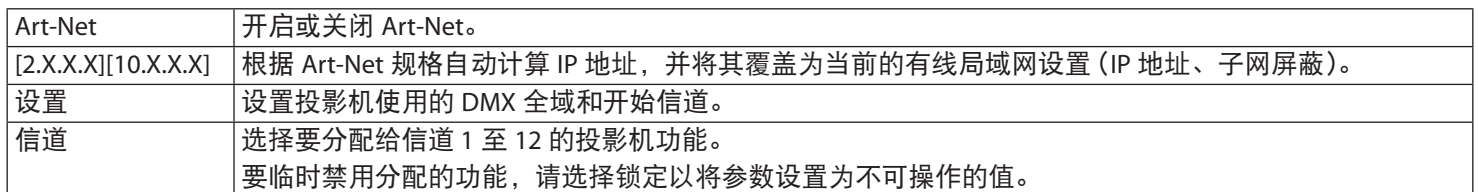

・可以在 [ 信息 ] 中检查为各个信道设置的功能和 DMX 值。

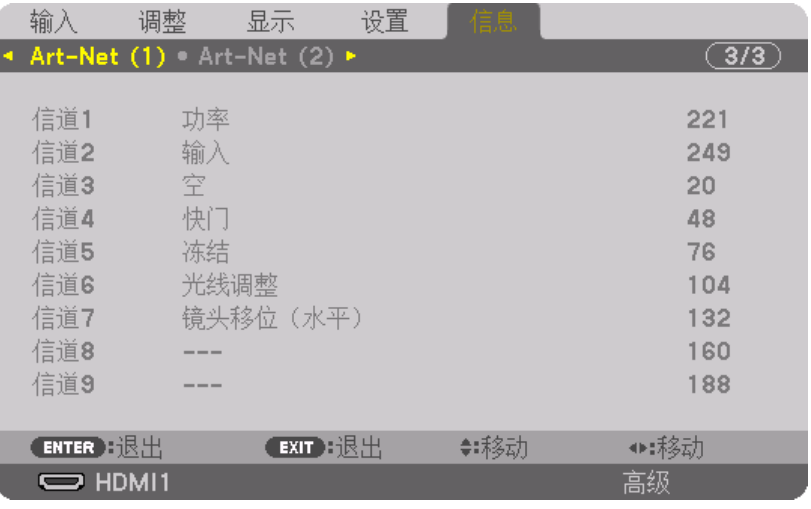

Art-Net 是由 Artistic Licence 发明的以太网协议 Art-Net ™ Designed by and Copyright Artistic Licence Holdings Ltd

# **DMX** 参数列表

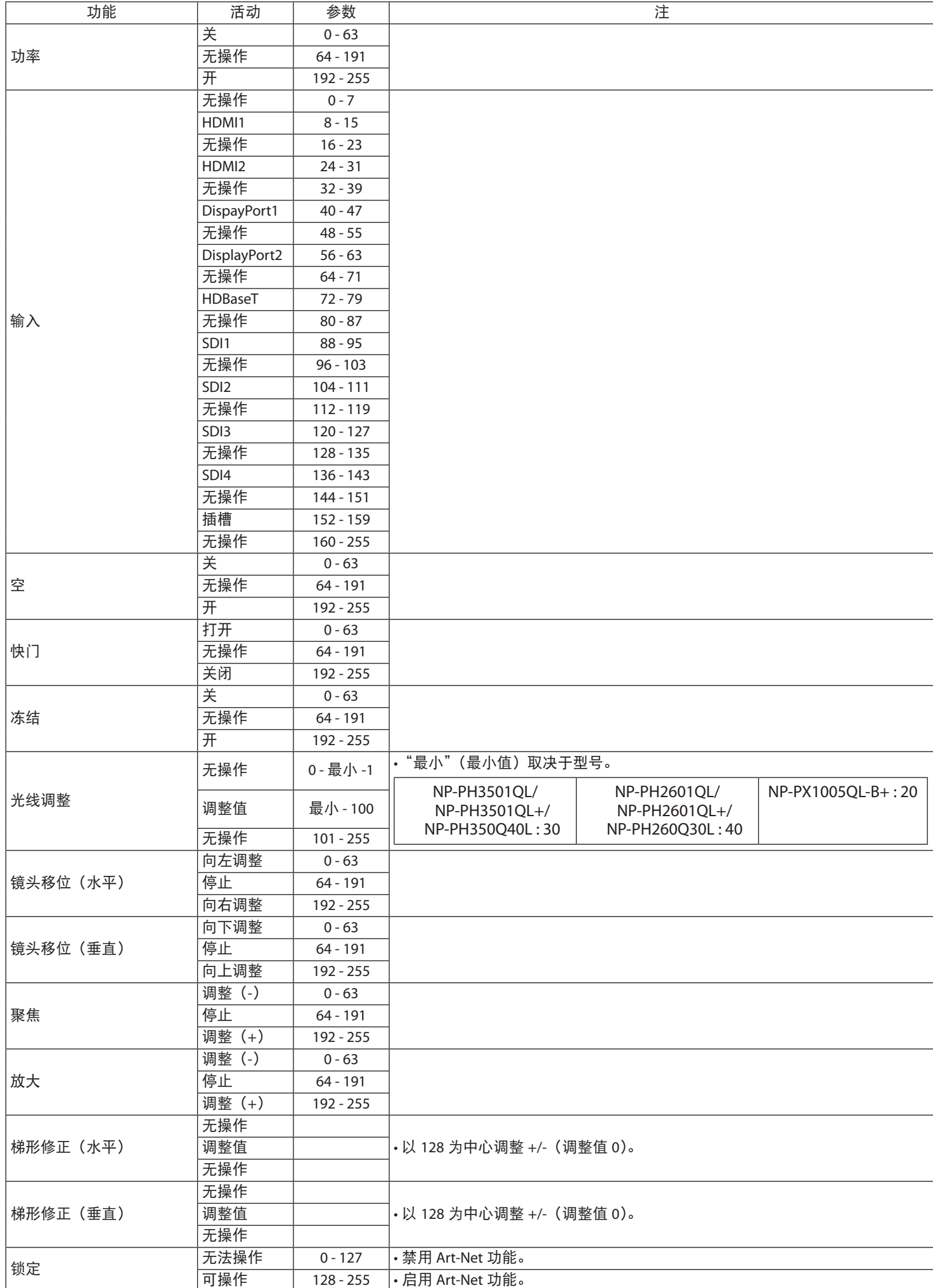

# Art-Net について

このプロジェクターは Art-Net に対応しています。

Art-Net はイーサネットを介して DMX512 を送受信するための通信規格です。Art-Net コントローラーを使って、このプロジェクター を制御することができます。

Art-Net を設定するには、オンスクリーンメニューの「セットアップ」→「ネットワーク設定」→「ネットワークサービス」→「サービス」 → 「Art-Net」を選択します。

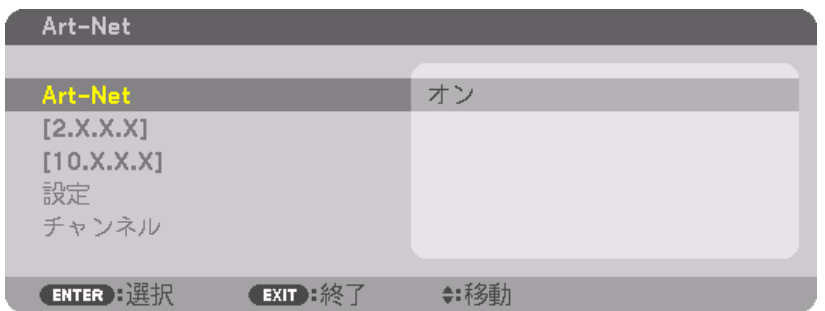

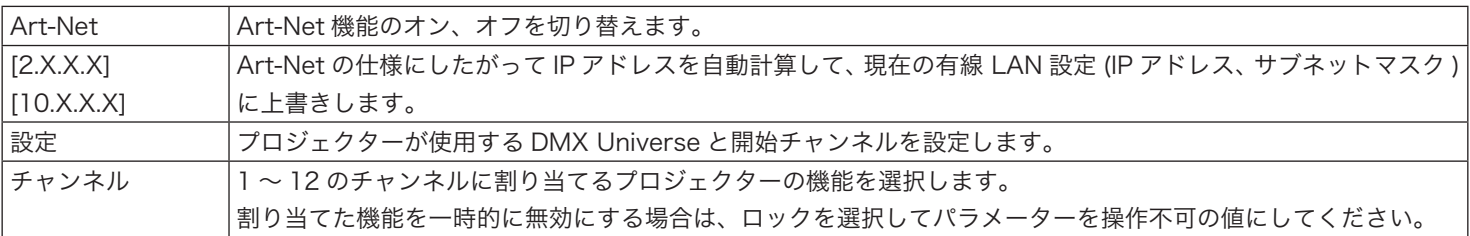

・各チャンネルに設定された機能と DMX 値は、「情報」で確認することができます。

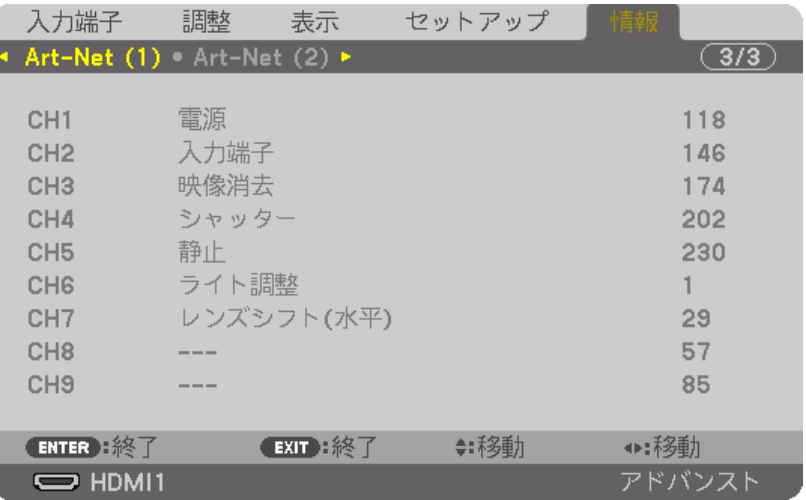

Art-Net は、Artistic Licence 社によって開発されたイーサネット・プロトコルです。 Art-NetTM Designed by and Copyright Artistic Licence Holdings Ltd

# DMX パラメーター一覧

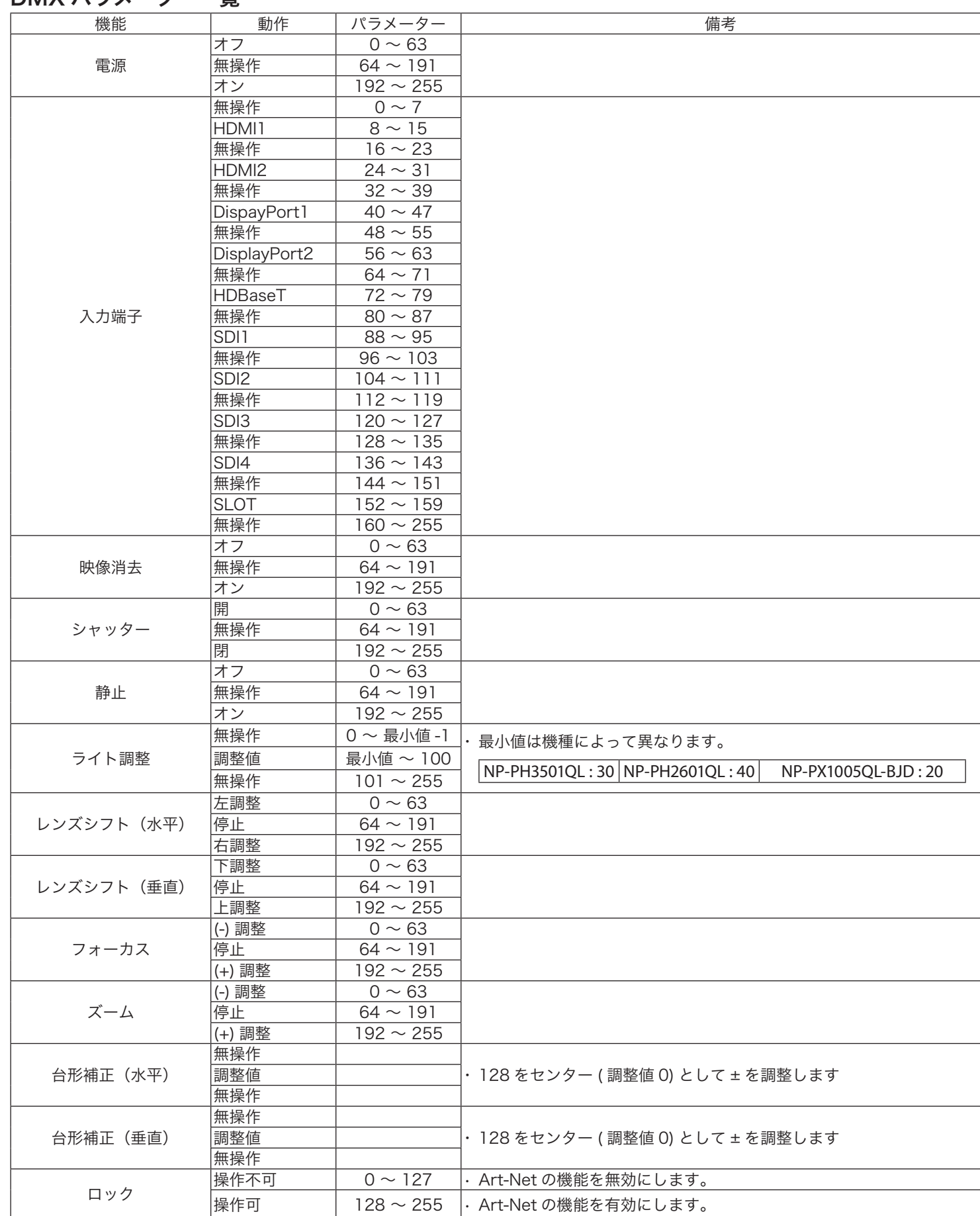